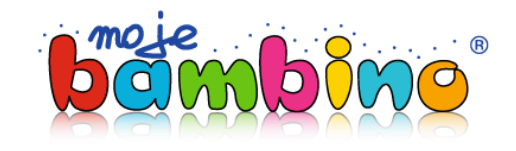

## **Akademia**  $[$ :Bambino

**Odkryj, jak Loti Bot może stać się Twoim sprzymierzeńcem w niesamowitych lekcjach z programowania i kodowania. Inspiracje dla nauczycieli klas 1-3 i 4-6**

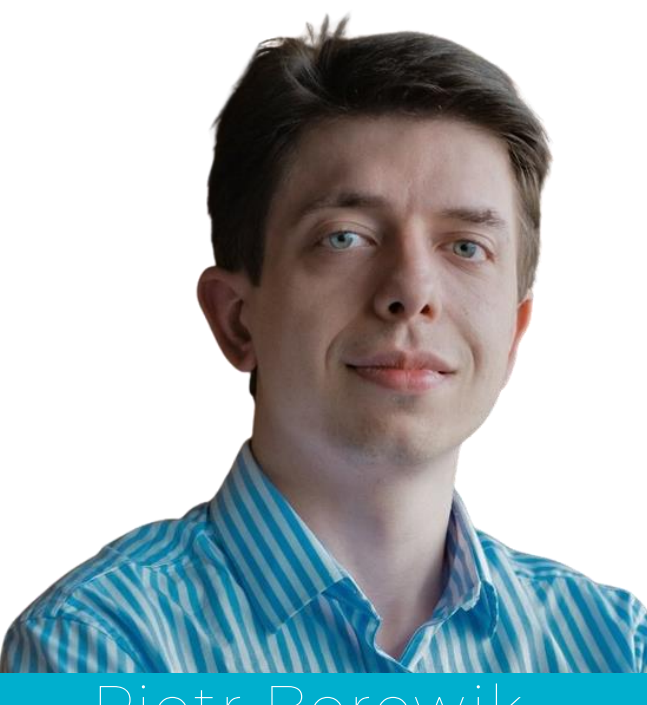

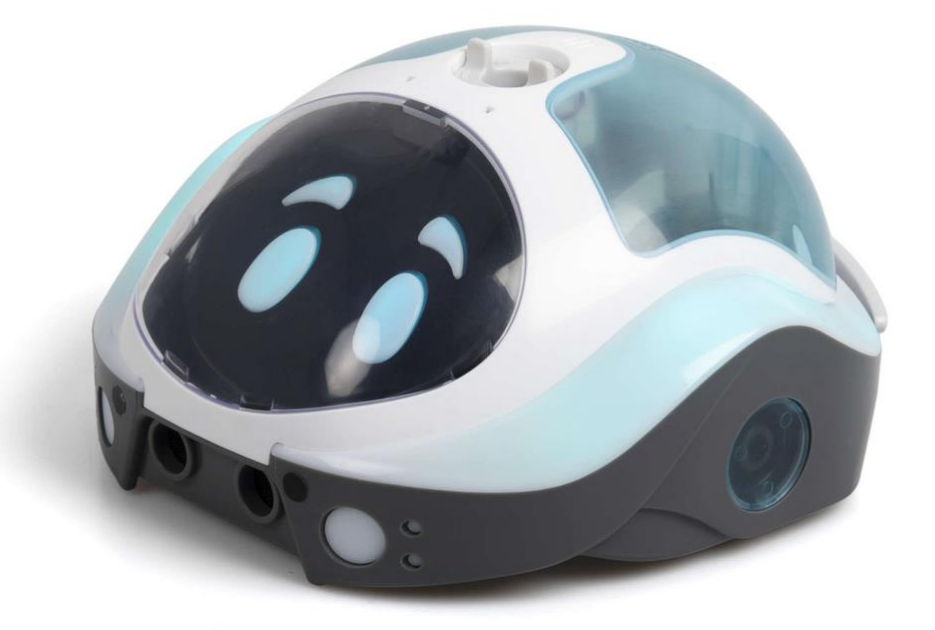

## **Agenda**

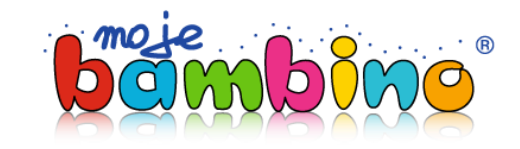

 $\delta$ 

- 1. Loti-Bot wprowadzenie i korzyści
- 2. Rozpoczęcie pracy z robotem krok po kroku
- 3. Poziomy programowania
- 4. Kluczowe funkcjonalności i czujniki
- 5. Praca z sensorami
- 6. Zaawansowane funkcje matematyczne
- 7. Loti-Bot w edukacji STEAM
- 8. Materiały dla nauczyciela
- 9. Pytania i odpowiedzi

### **Kontinuum oferty TTS**

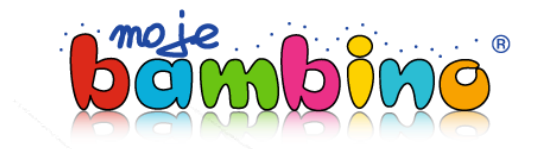

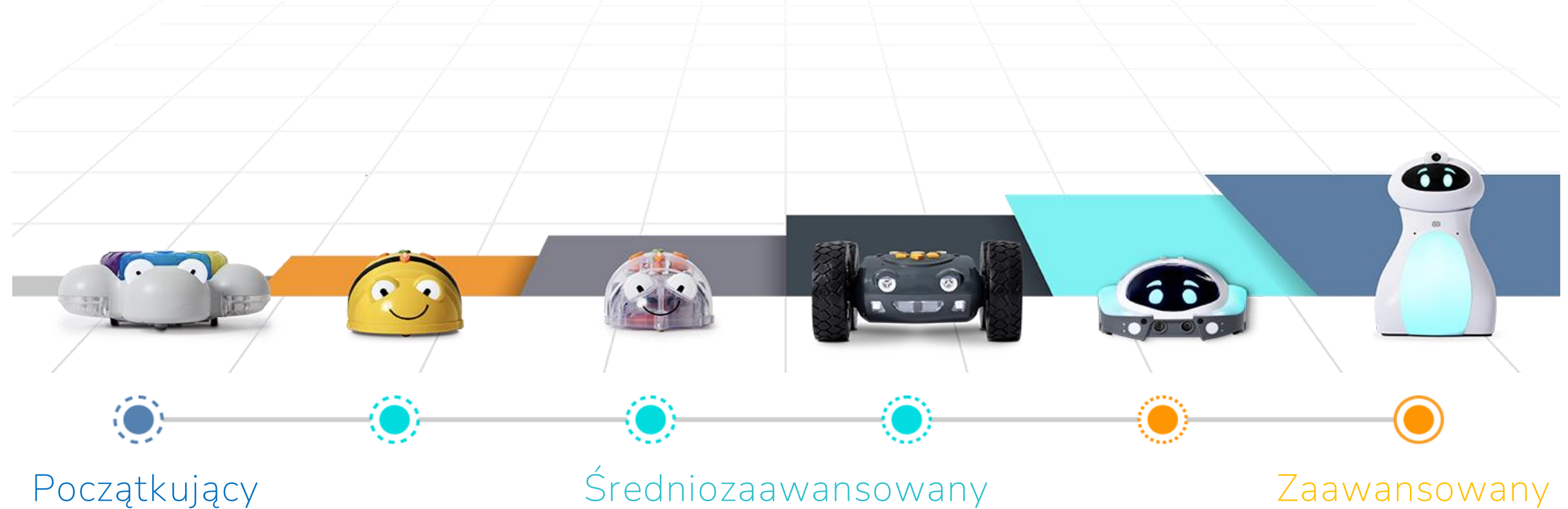

Akcja • Reakcja (programowanie na urządzeniu)

Algorytmy • Debugowanie (programowanie na urządzeniu i w aplikacji)

Zmienne • Iteracje (programowanie w aplikacji)

## **Dlaczego Loti-Bot?**

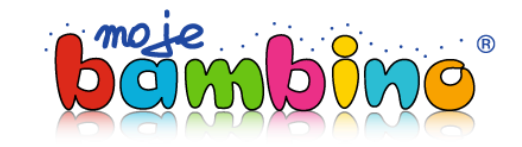

 $\ddot{\bullet}$ 

- Loti-Bot wspiera programowanie w aplikacji na poziomach od podstawowego do średniozaawansowanego
- Loti-Bot posiada szereg łatwych w użyciu efektorów i czujników
- Aplikacja Loti-Bot pozwala na symulowanie działania robota w czasie rzeczywistym – uczniowie mogą programować tylko wykorzystując ekran tabletu.
- Loti-Bot może być używany zarówno na podłodze (z młodszymi uczniami) jak i na stole.

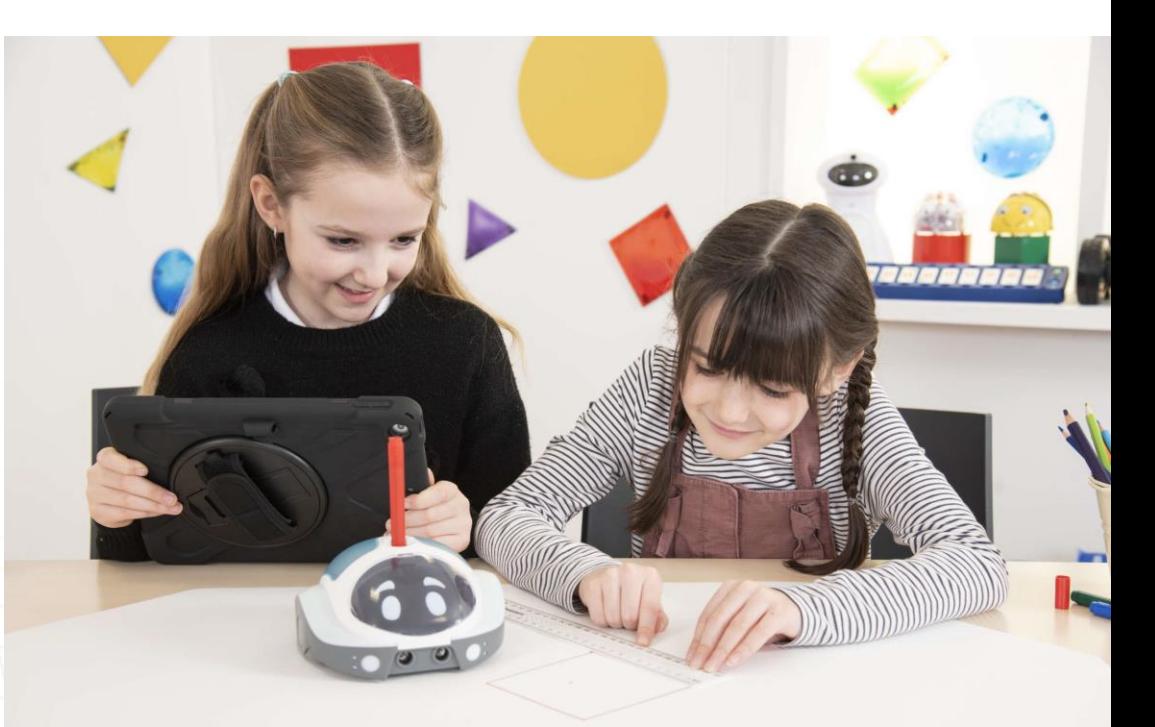

## **Matematyka z Loti-Botem**

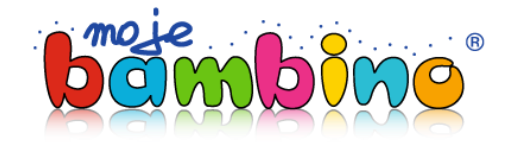

### **Liczby i wartości**

- Liczenie i porządkowanie liczb od 0 do 100
- Zrozumienie pojęć dziesiątek i jedności
- Porównywanie i porządkowanie liczb
- Dodawanie i odejmowanie wartości jedno i dwucyfrowych
- Poszerzenie wiedzy o dziesiętnym systemie liczbowym
- Zaokrąglanie i szacowanie liczb
- Rozumienie liczb ujemnych

### **Dodawanie i odejmowanie**

- Rozwiązywanie prostych problemów za pomocą dodawania i odejmowania
- Koniunkcja

### **Ułamki:**

- Rozpoznawanie i rozumienie pojęć połowy i ćwierci
- Rozumienie wartości procentowych

### **Mnożenie i dzielenie:**

- Koncepcja mnożenia jako zwielokrotnionego dodawania
- Nauka tabliczki mnożenia
- Stosowanie tych operacji do rozwiązywania złożonych problemów

### **Pomiary:**

- Mierzenie długości oraz miary kątów
- Odczytywanie zegara analogowego

### **Przeliczanie jednostek w pomiarach(np., centymetry na milimetry).**

- Obliczanie pola i obwodu figury
- Przeliczanie jednostek

### **Geometria:**

- Rozpoznawanie własności figur i brył
- Opisywanie figur i brył
- Wyznaczanie osi symetrii
- Opisywanie i klasyfikowanie kątów
- Określanie kierunku oraz pozycji względnej

## **Czujniki i efekty**

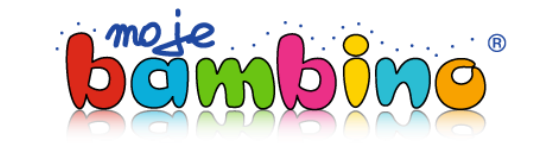

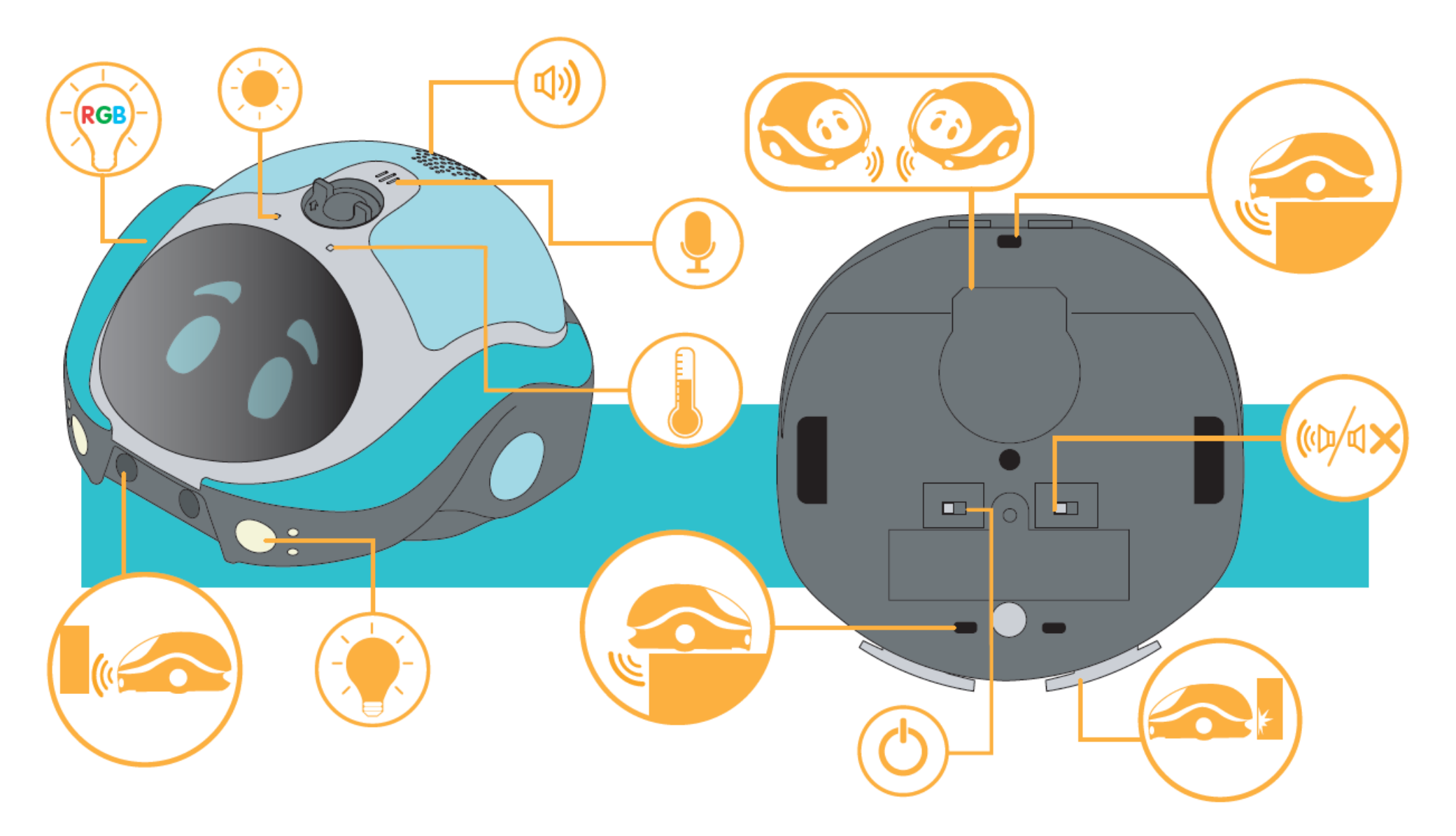

## **Kalibracja**

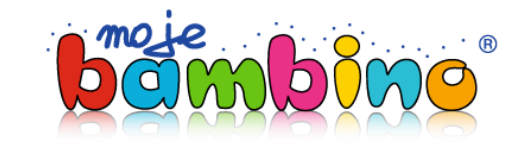

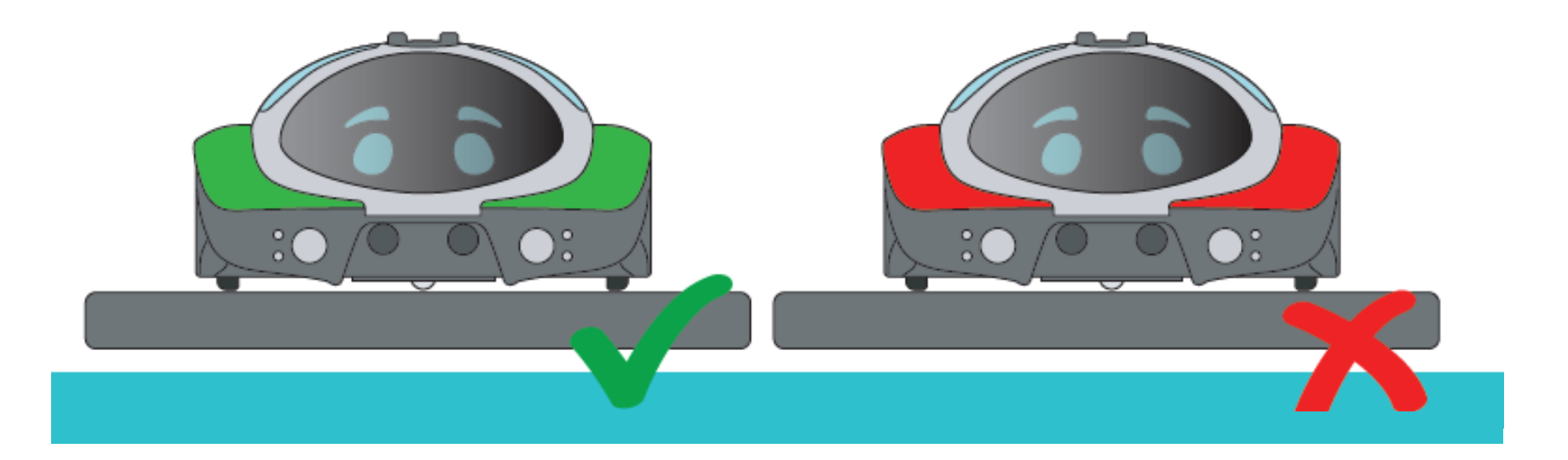

- **Kalibracja odbywa się po uruchomieniu robota**
- **Loti-Bot obróci się kilka razy**
- **Zielone podświetlenie oznacza skalibrowanie**
- **Czerwone podświetlenie wskazuje na błąd w trakcie kalibracji**
- **Po kalibracji robota można przenosić**

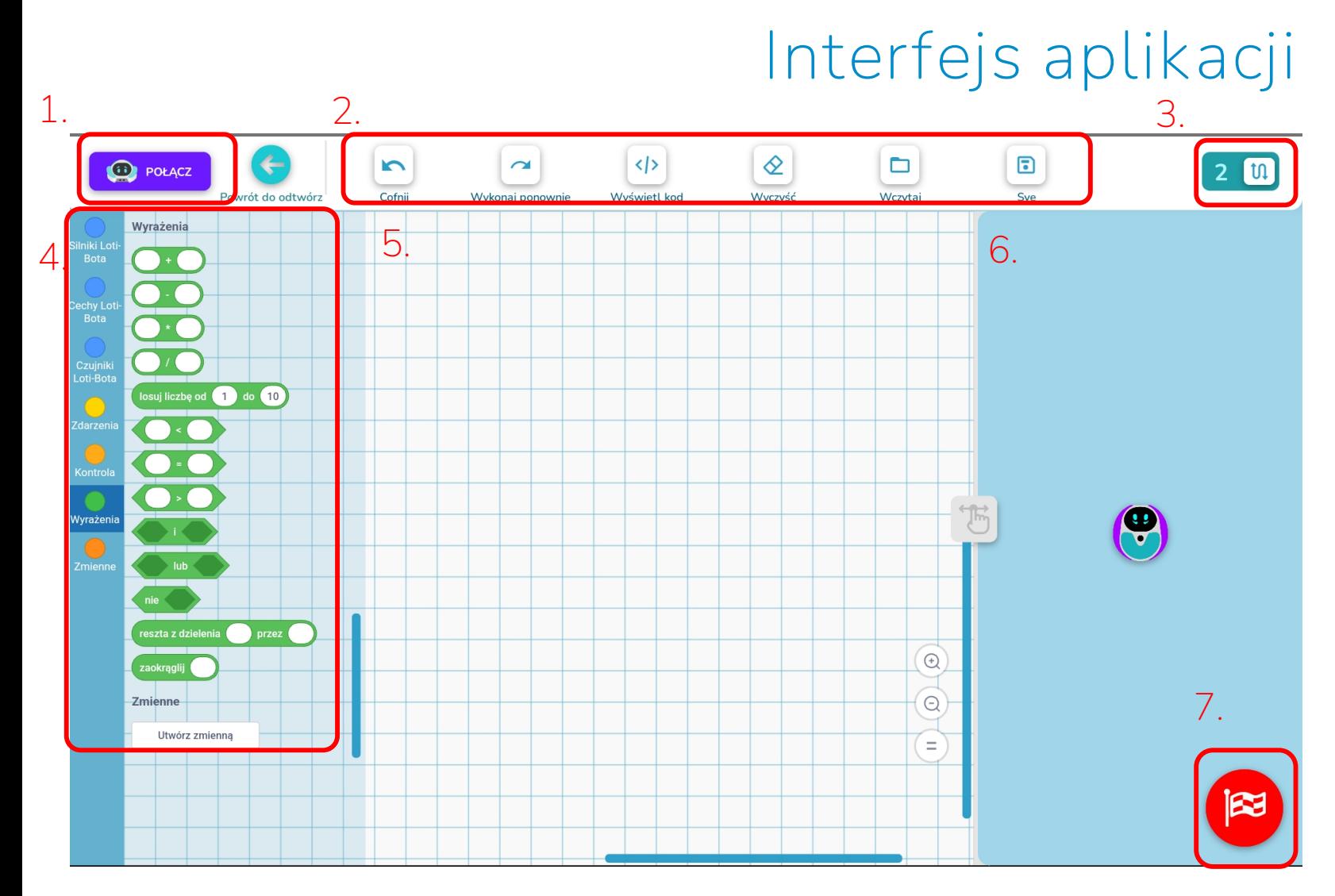

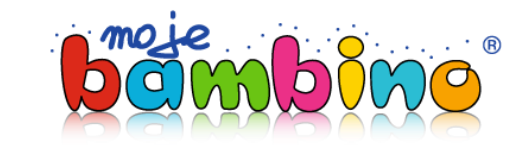

**1. Połączenie z robotem 2. Menu nawigacyjne 3. Wybór poziomu programowania 4. Bloki programowania 5. Obszar roboczy 6. Obszar symulacji 7. Uruchomienie programu**

# **Programowanie – poziom pierwszy**

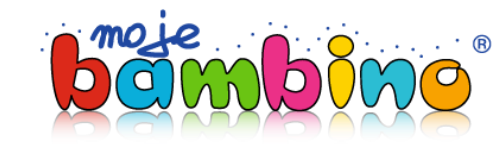

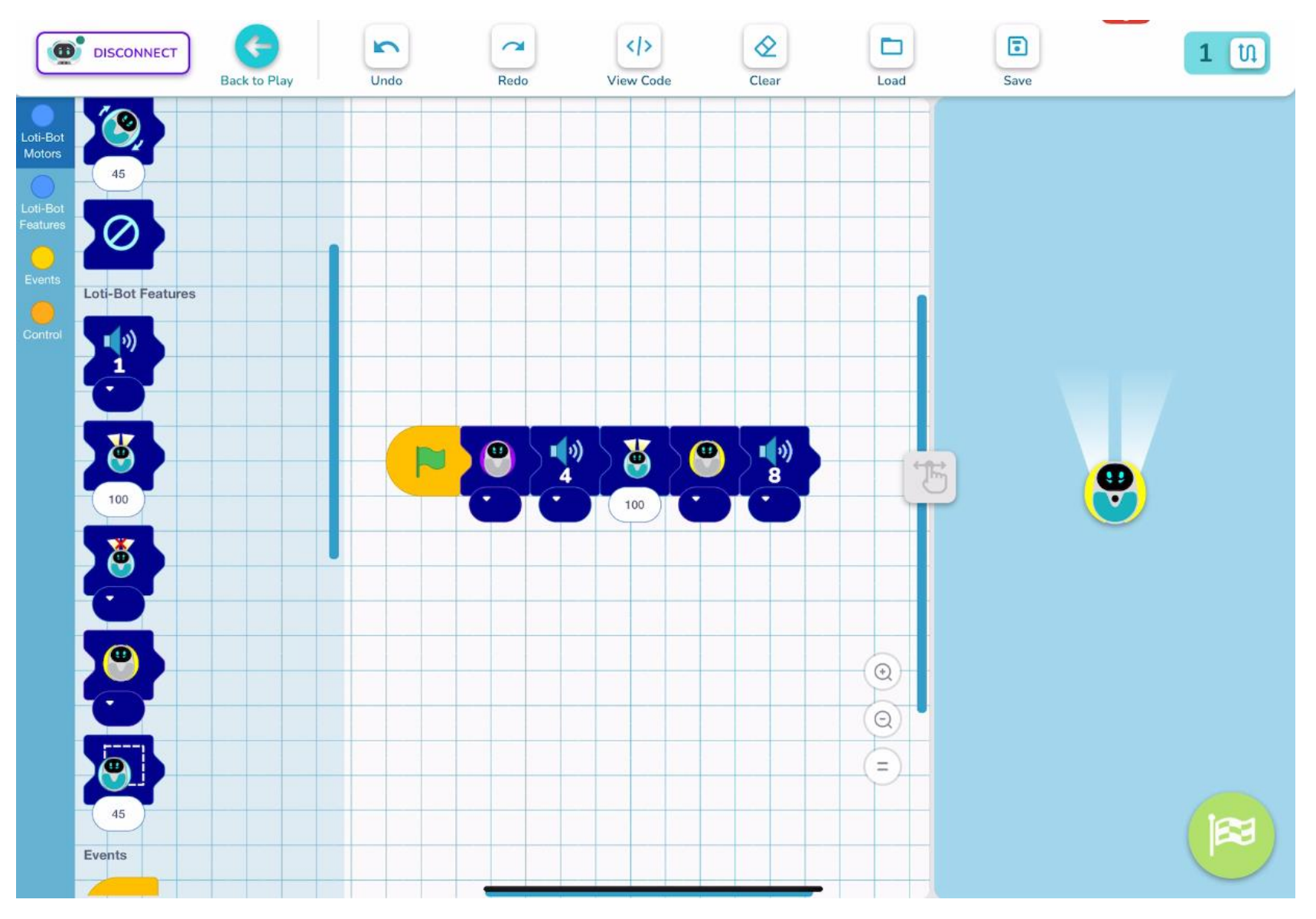

### **Programowanie – poziom drugi**

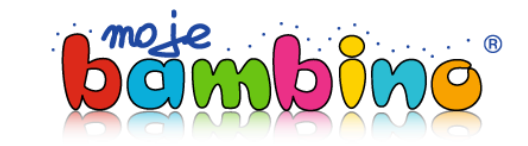

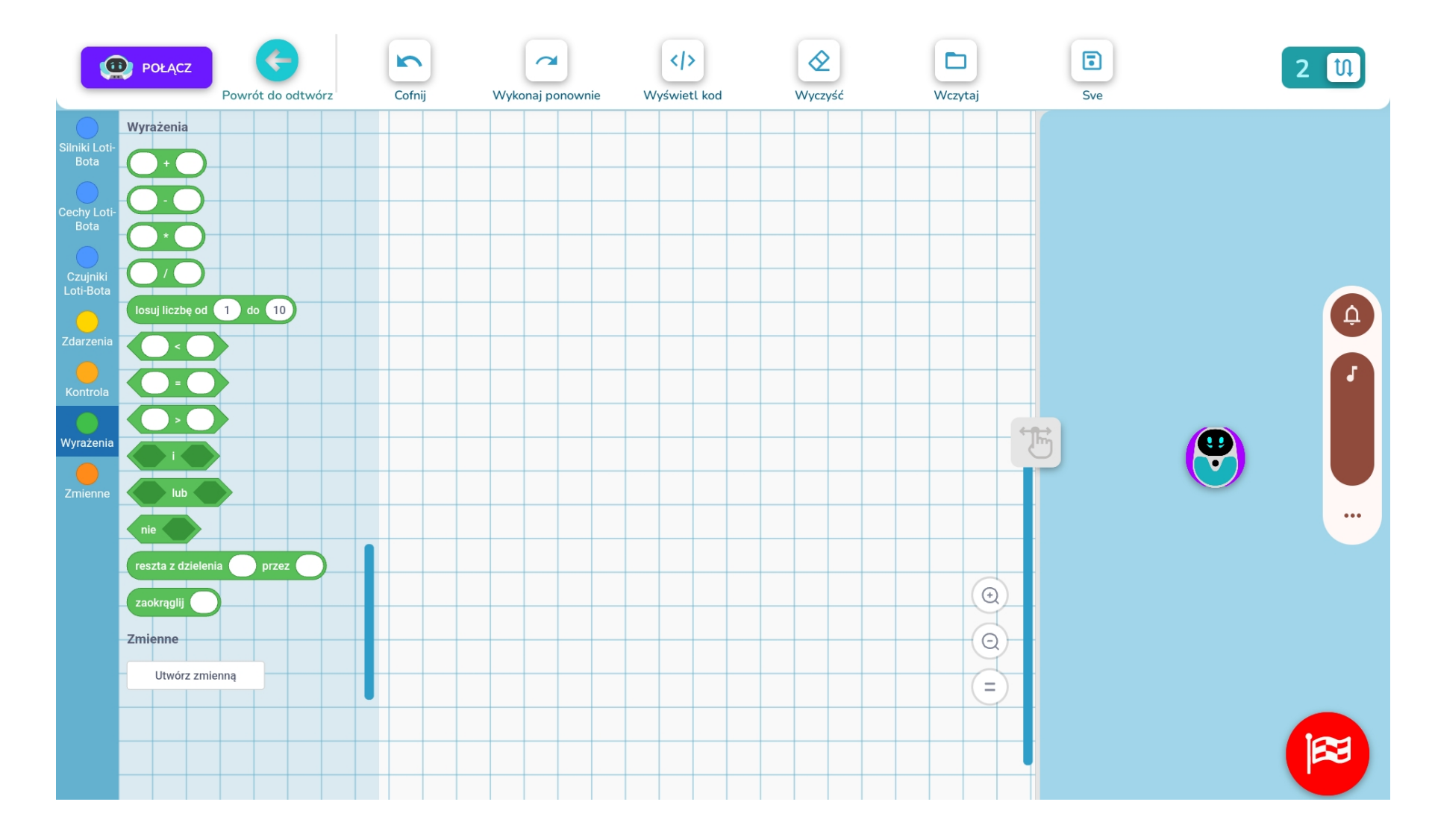

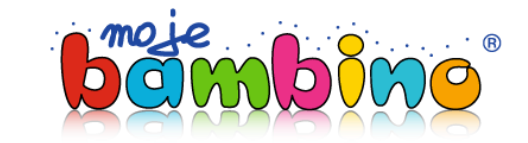

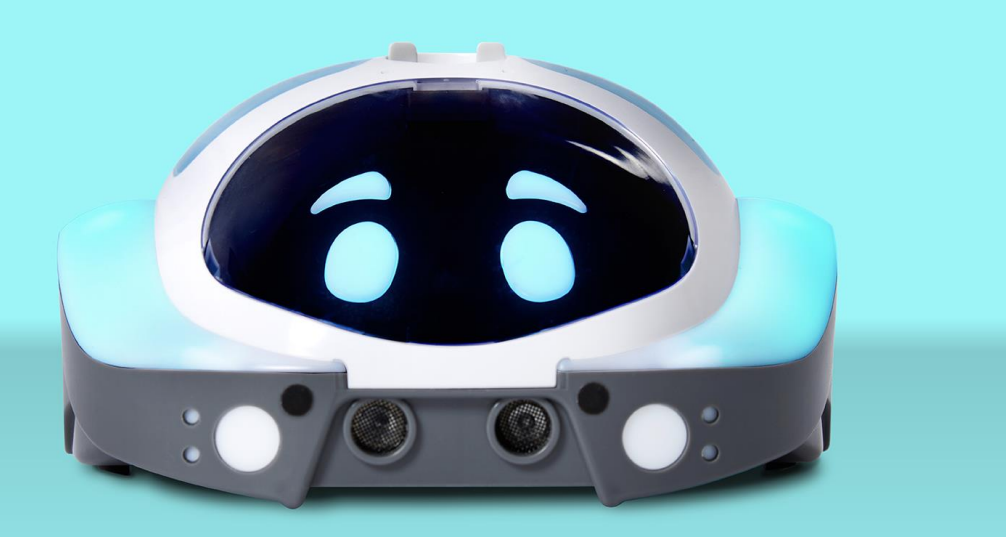

# **Efektory**

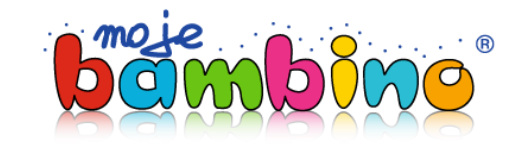

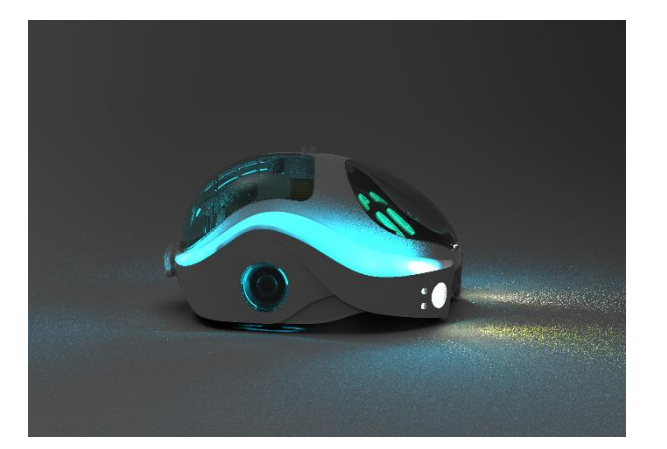

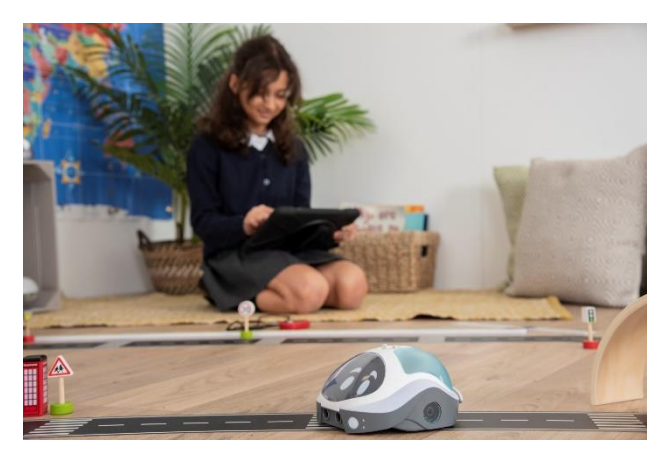

**Reflektory Silniki**

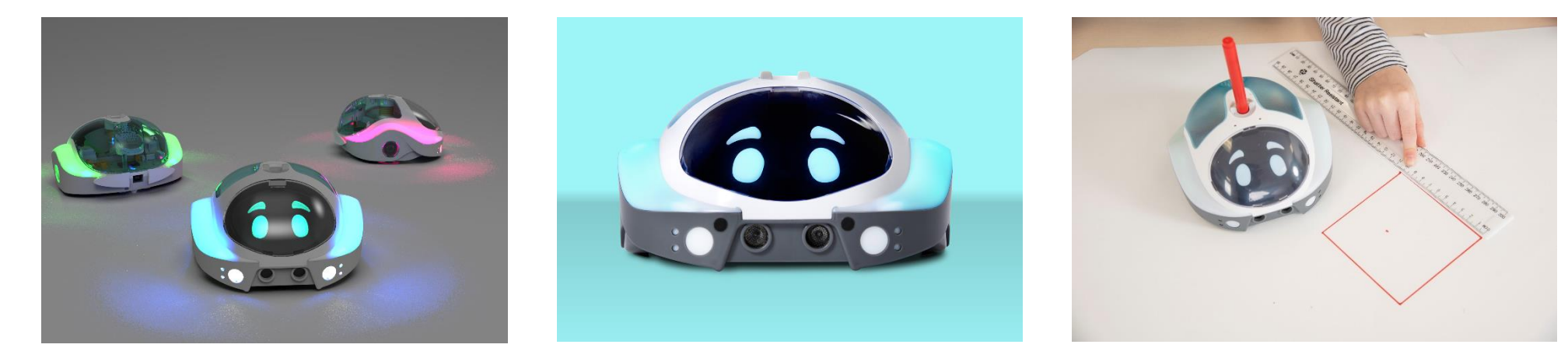

**Boczne światła RGB Głośnik Rysowanie**

### **Podświetlenie RGB**

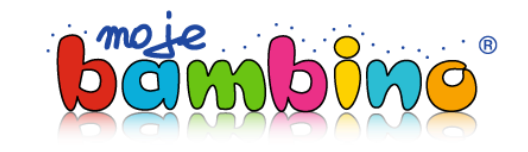

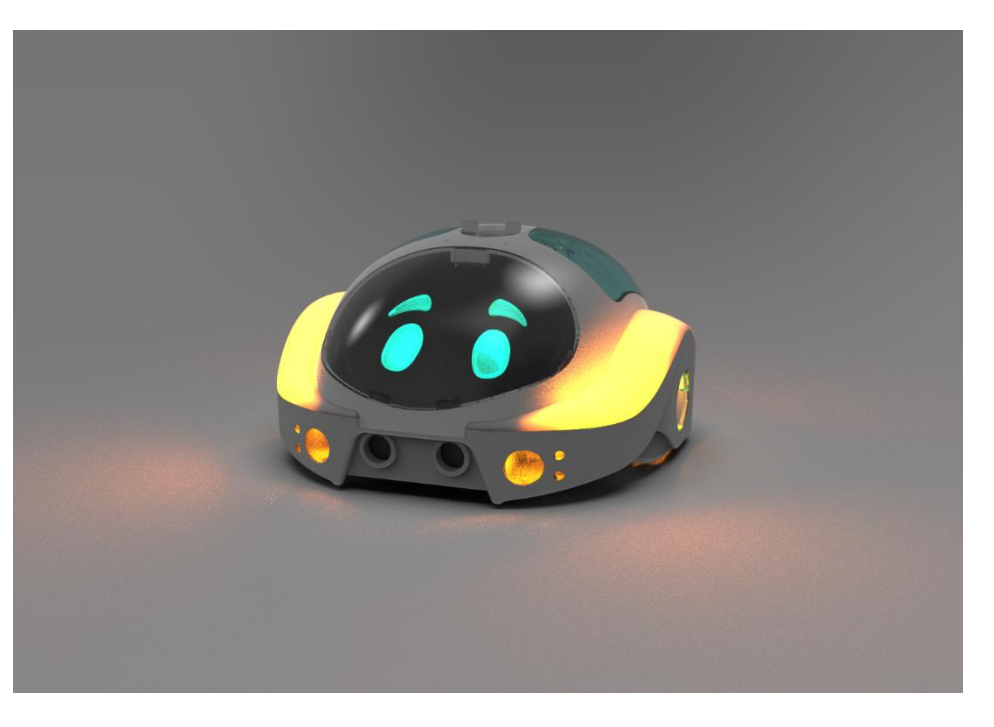

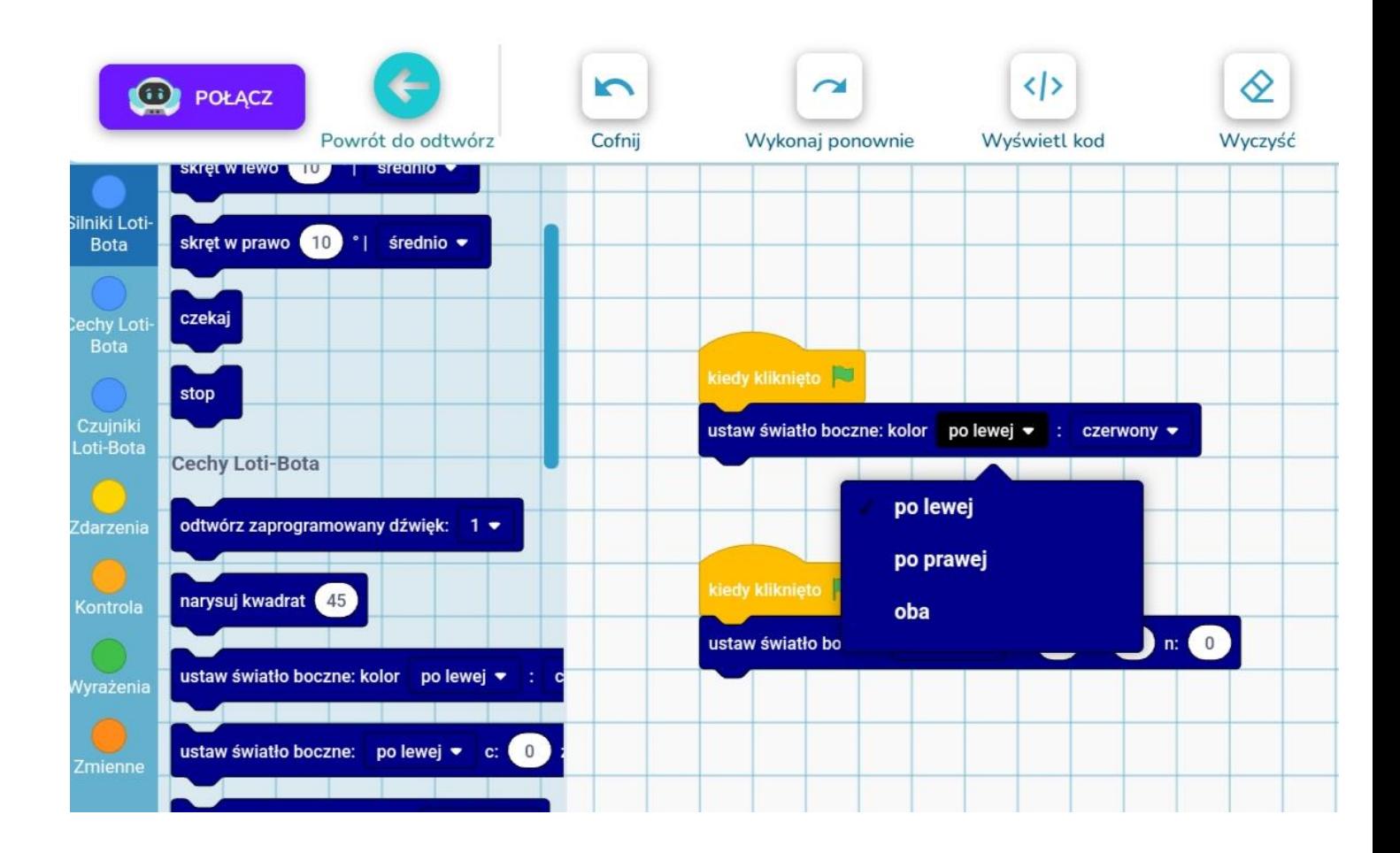

### **Podświetlenie RGB**

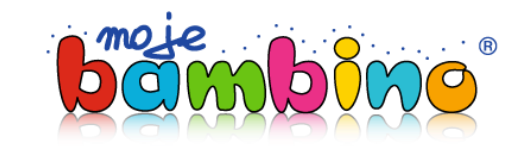

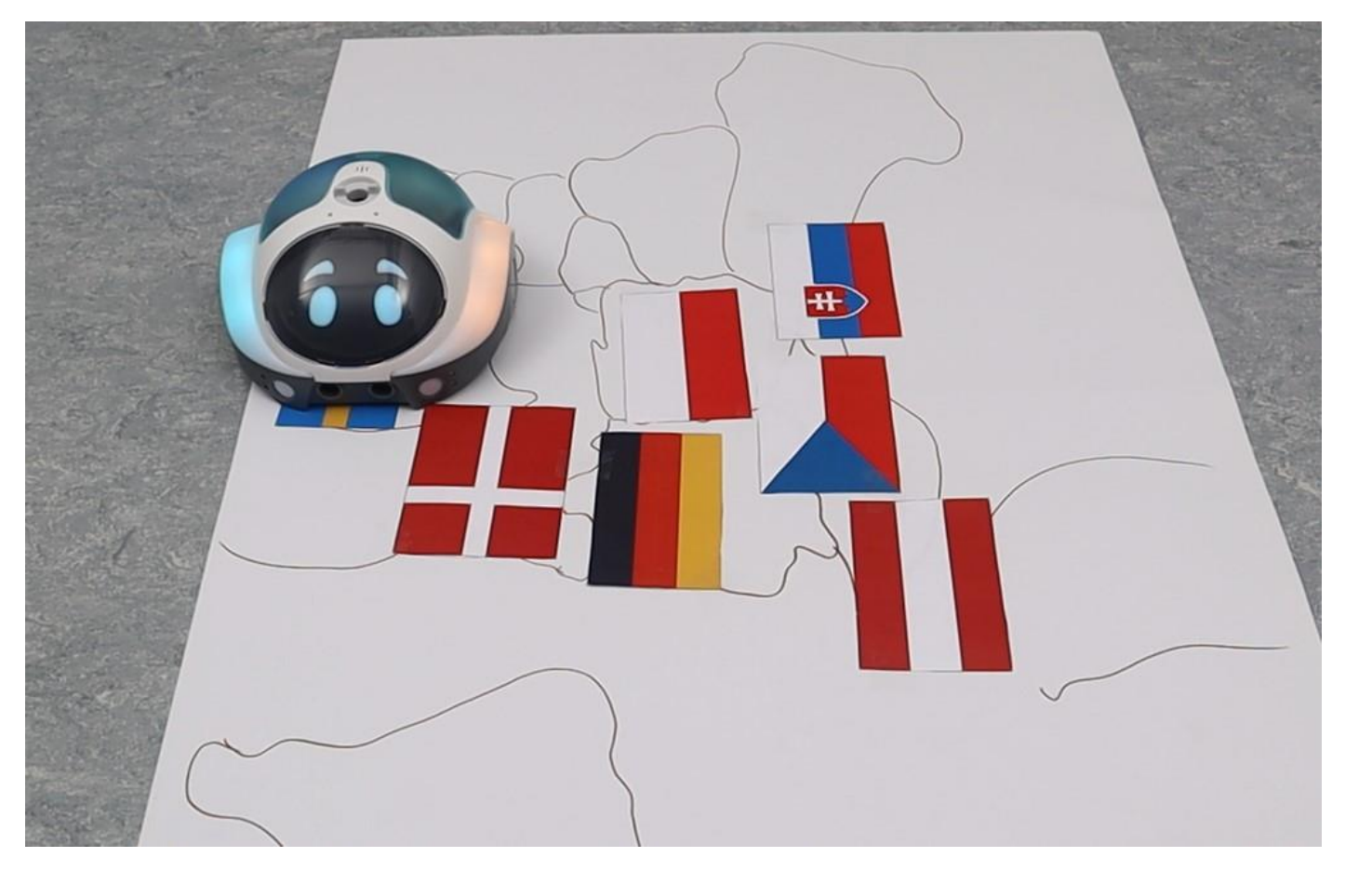

- **j. angielski**  nazwy kolorów w j. angielskim
- **geografia** kolory flag na mapie Świata/Europy
- **sztuka** kolory w malarstwie np. obrazy kubistyczne
- **biologia** kolory na przykładzie elementów rośliny (korzeń, łodyga, kwiat, etc.)
- **chemia** układ okresowy pierwiastków

## **Silniki**

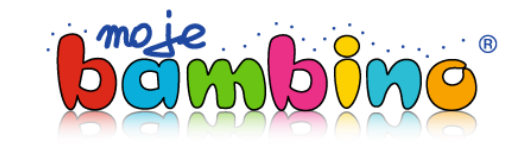

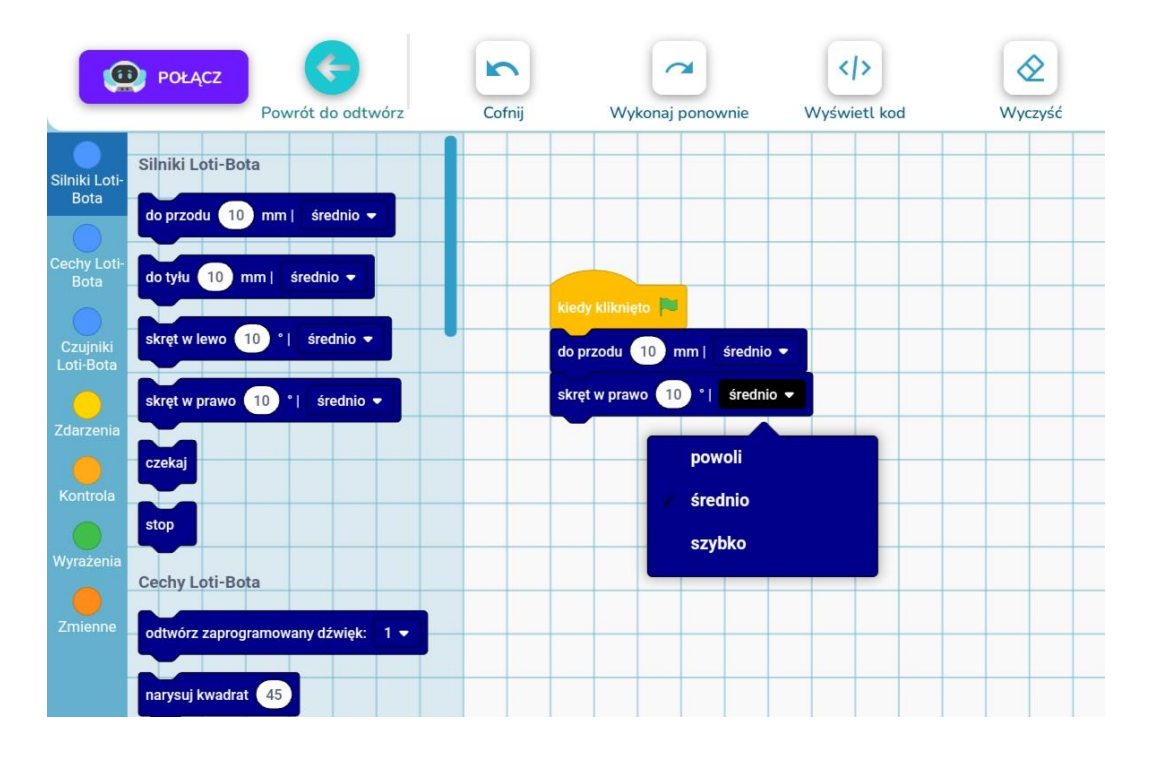

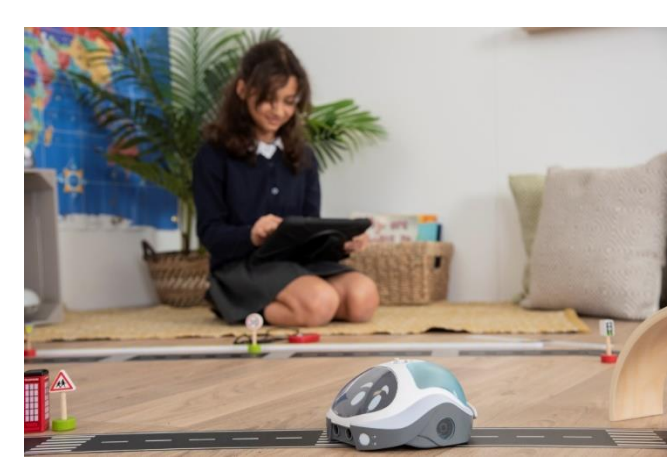

- **matematyka** mierzenie odległości, stopni kątów, słownictwo matematyczne
- **fizyka** ruch szybki i wolny
- **plastyka** tworzenie własnych map, labiryntów i tras dla robota
- **wychowanie komunikacyjne**  bezpieczeństwo na drodze (zatrzymanie się przed przejściem dla pieszych, na czerwonym świetle)
- **biologia** omówienie etapów cyklu życia roślin/zwierząt
- **geografia** omówienie obiegu wody w przyrodzie
- **historia** chronologia wydarzeń historycznych

## **Głośnik**

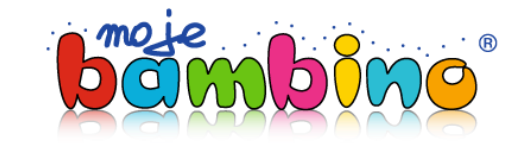

- **muzyka**  komponowanie melodii
- **matematyka –** kodowanie dźwiękiem
- **sztuka –** tworzenie spektakli z elementami dźwiękowymi,

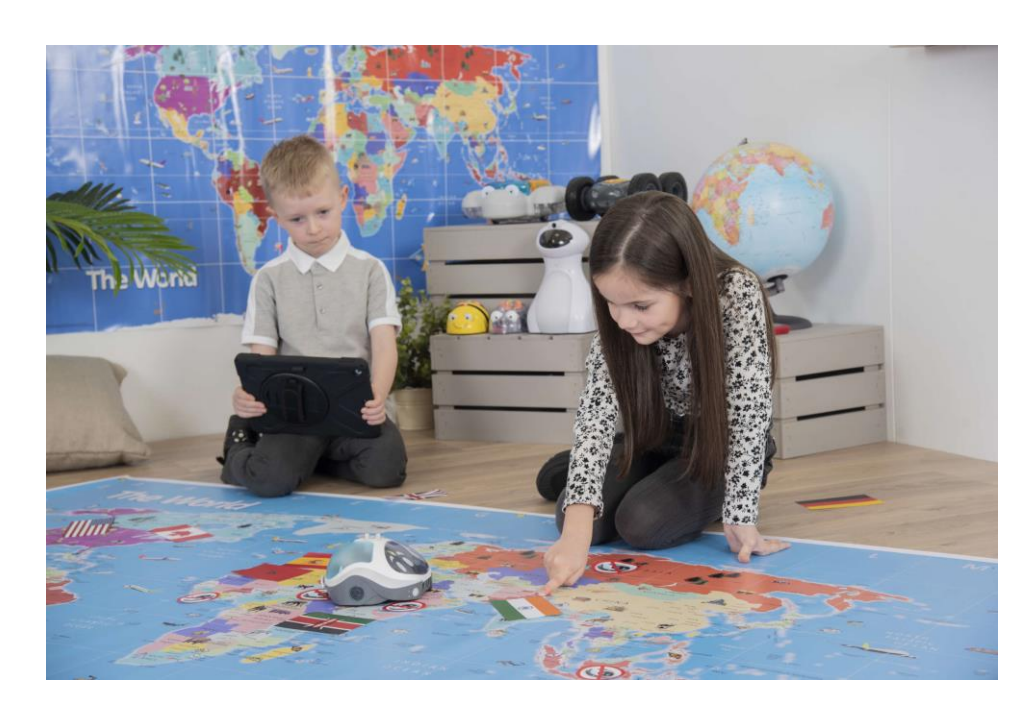

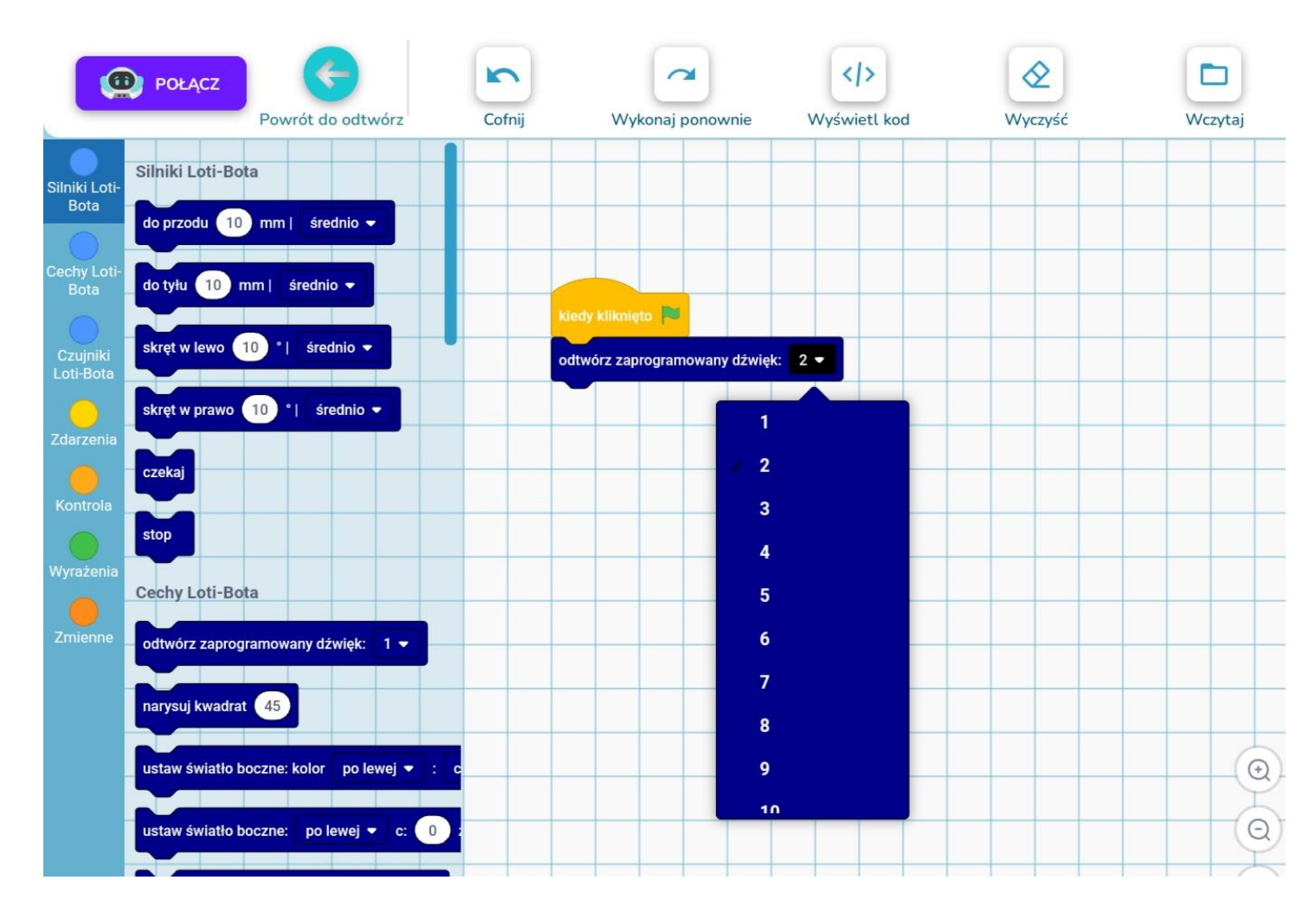

## **Rysowanie**

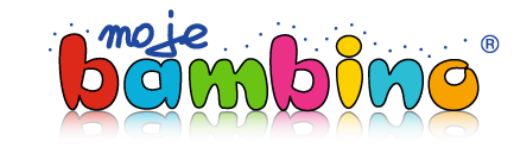

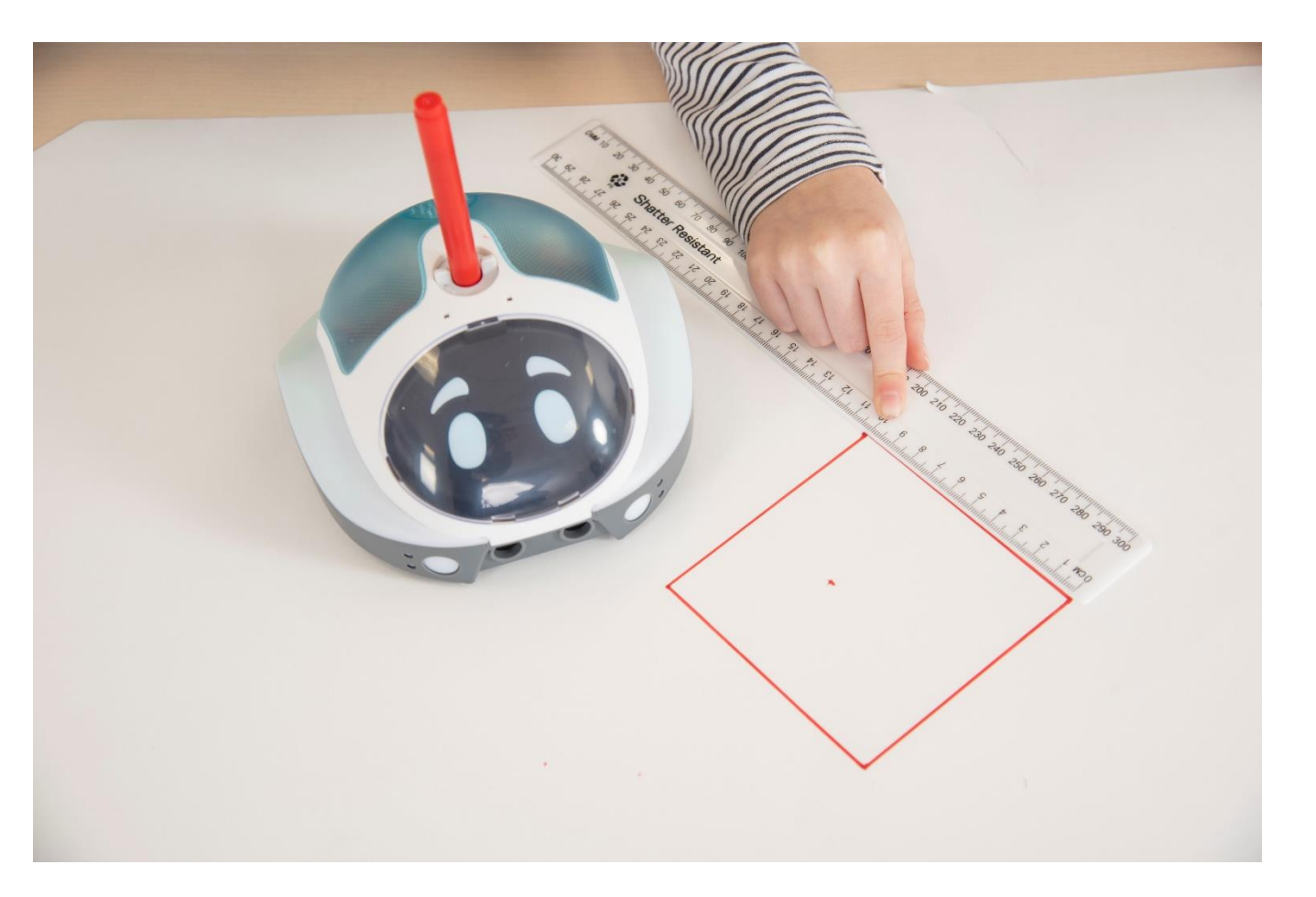

- **Bardzo dokładne**
- **Milimetrowa dokładność**
- **Wprowadzenie elementów geometrii i matematyki do programowania**
- **Mechaniczny podnośnik mazaka dla oszczędności tuszu**

## **Rysowanie**

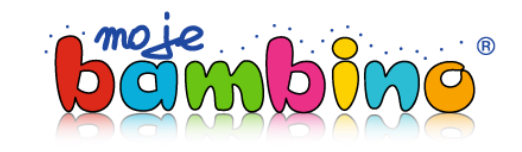

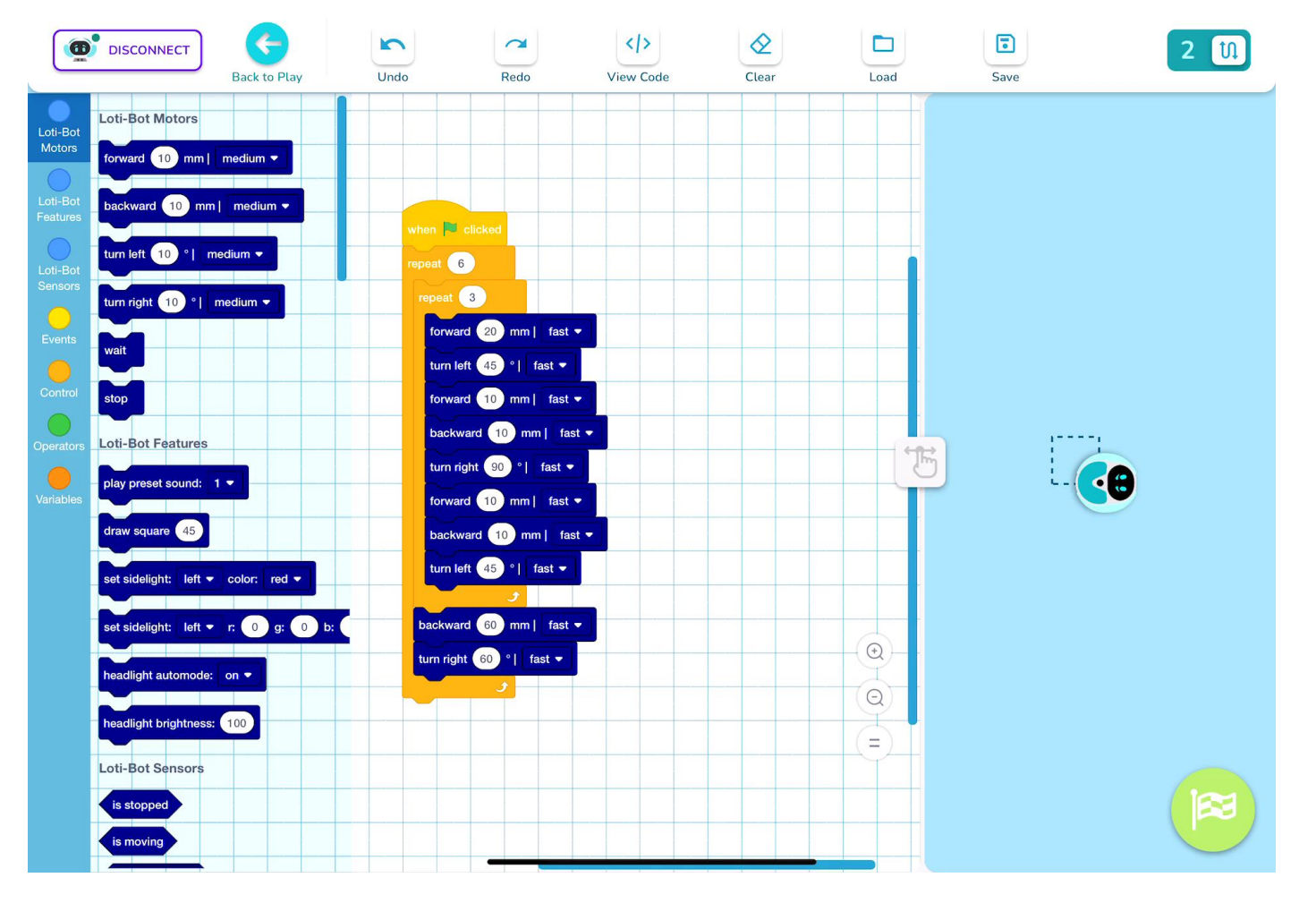

**Możliwe zastosowanie:** 

- **historia sztuki**  wprowadzenie do koncepcji teselacji
- **sztuka** tworzenie murali, abstrakcyjnych obrazów
- **matematyka** rysowanie figur, obliczanie pola i obwodu
- **j. polski**  rysowanie liter
- **chemia** rysowanie wzorów chemicznych
- **geografia** rysowanie flag państwowych
- **fizyka** rysowanie wektorów, schematów np. soczewki

## **Rysowanie**

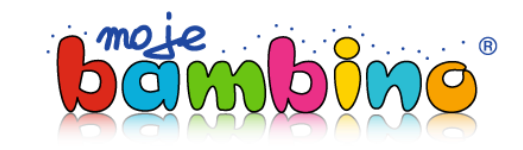

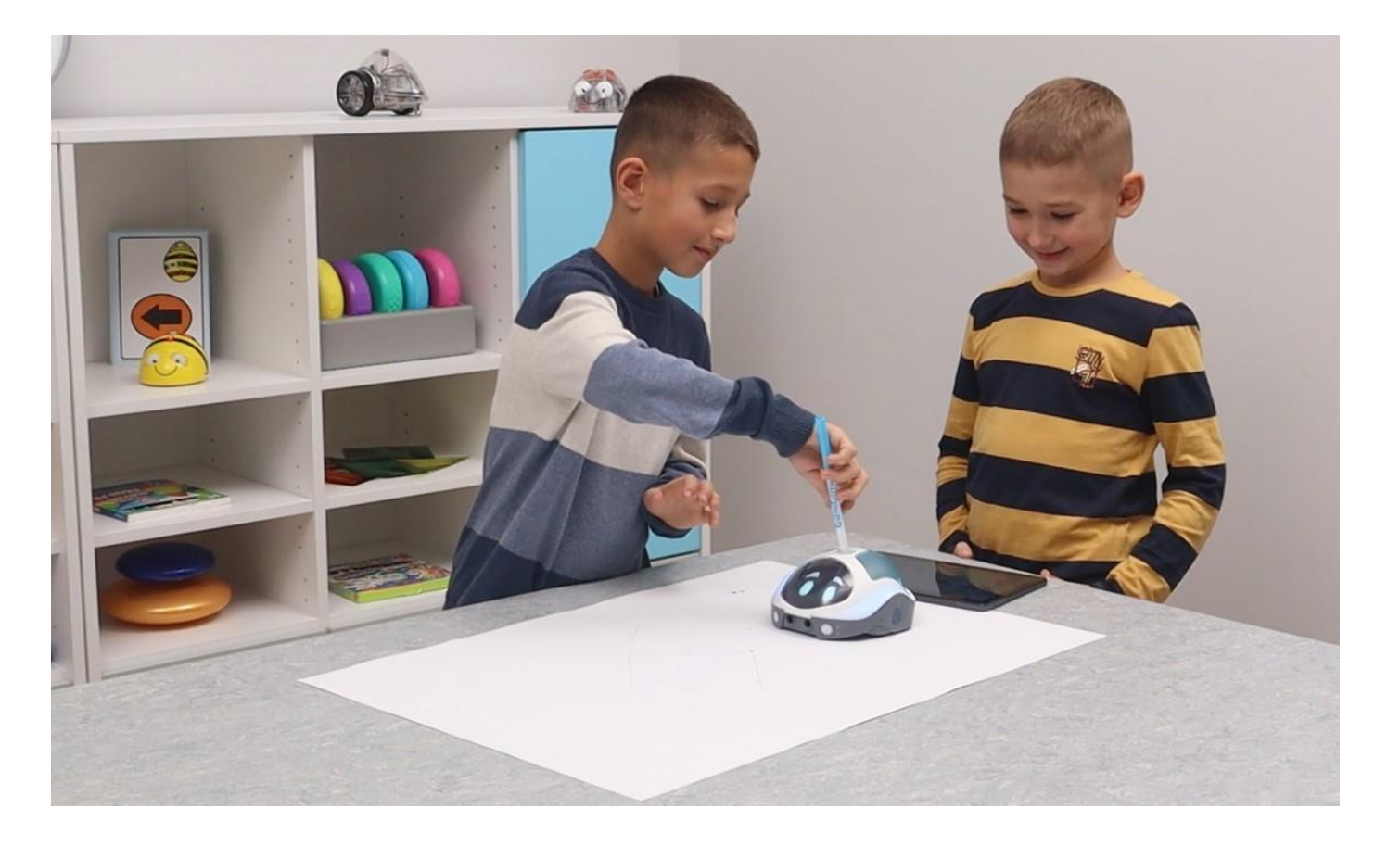

### **Możliwe zastosowanie:**

- **historia sztuki**  wprowadzenie do koncepcji teselacji
- **sztuka** tworzenie murali, abstrakcyjnych obrazów
- **matematyka** rysowanie figur, obliczanie pola i obwodu
- **j. polski**  rysowanie liter
- **chemia** rysowanie wzorów chemicznych
- **geografia** rysowanie flag państwowych
- **fizyka** rysowanie wektorów, schematów np. soczewki

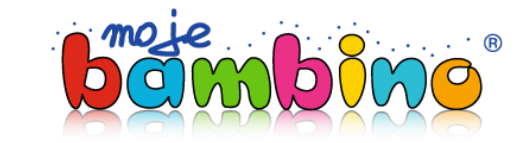

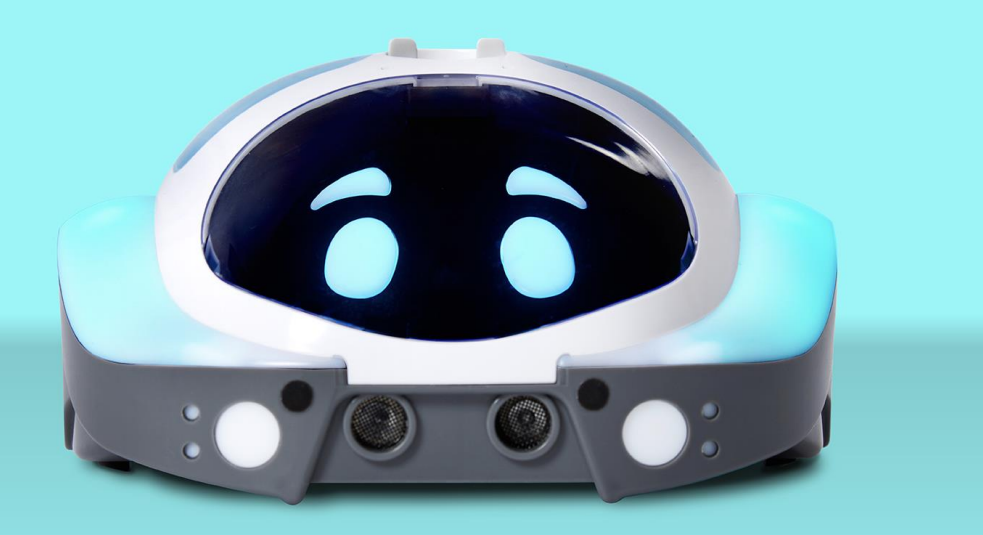

# **Czujniki**

## **Praca z czujnikami**

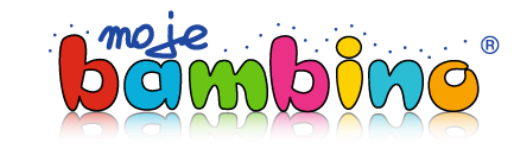

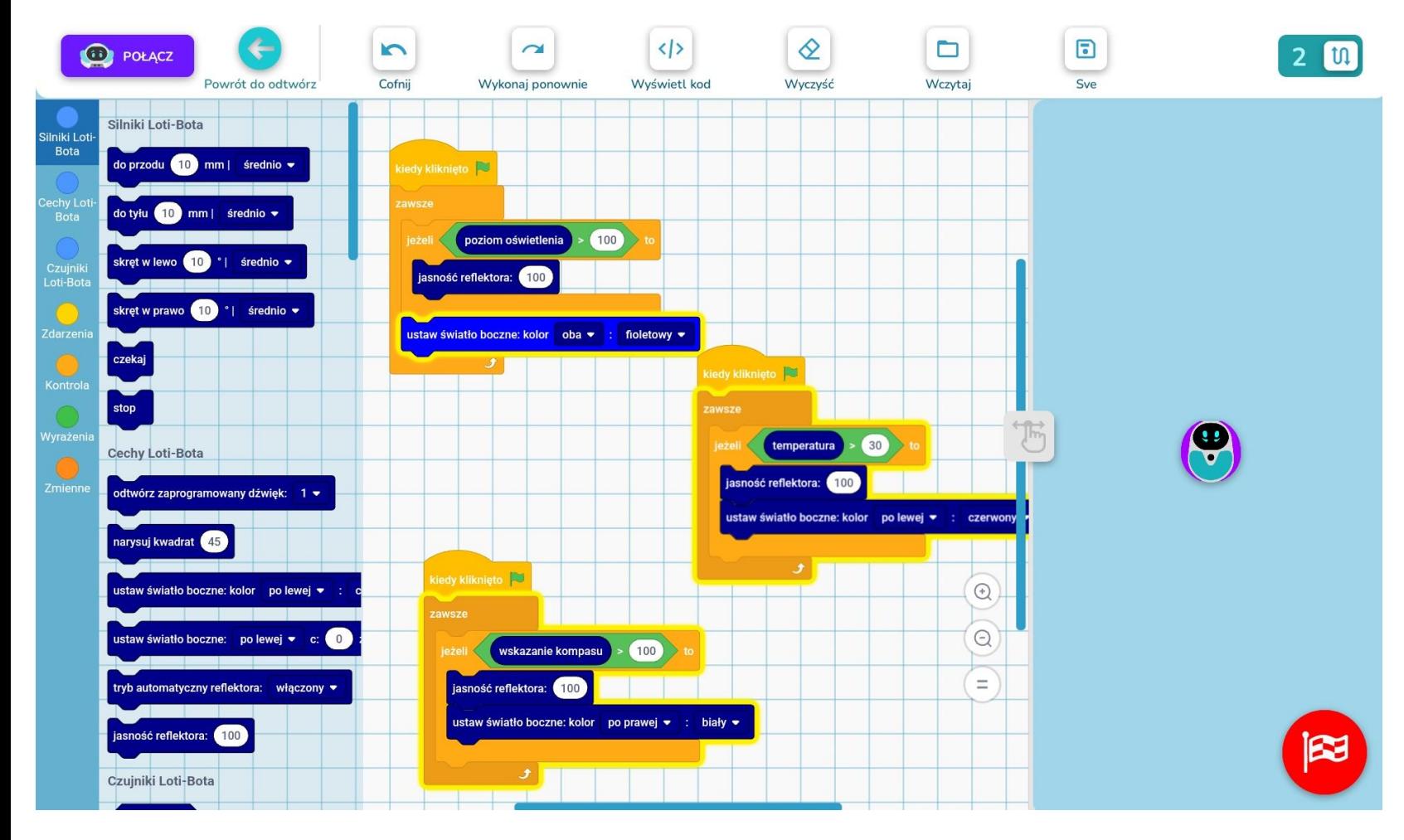

- **geografia** pomiar temperatury
- **matematyka** gromadzenie i **analiza danych** (np. w formie tabeli)
- **biologia** analiza wpływu temperatury/natężenia światła na wzrost roślin w klasie
- **geografia** współrzędne na mapie

## **Parametry czujników**

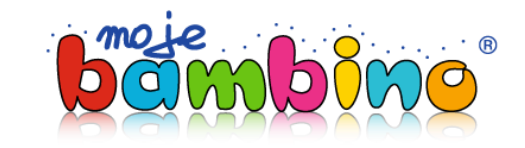

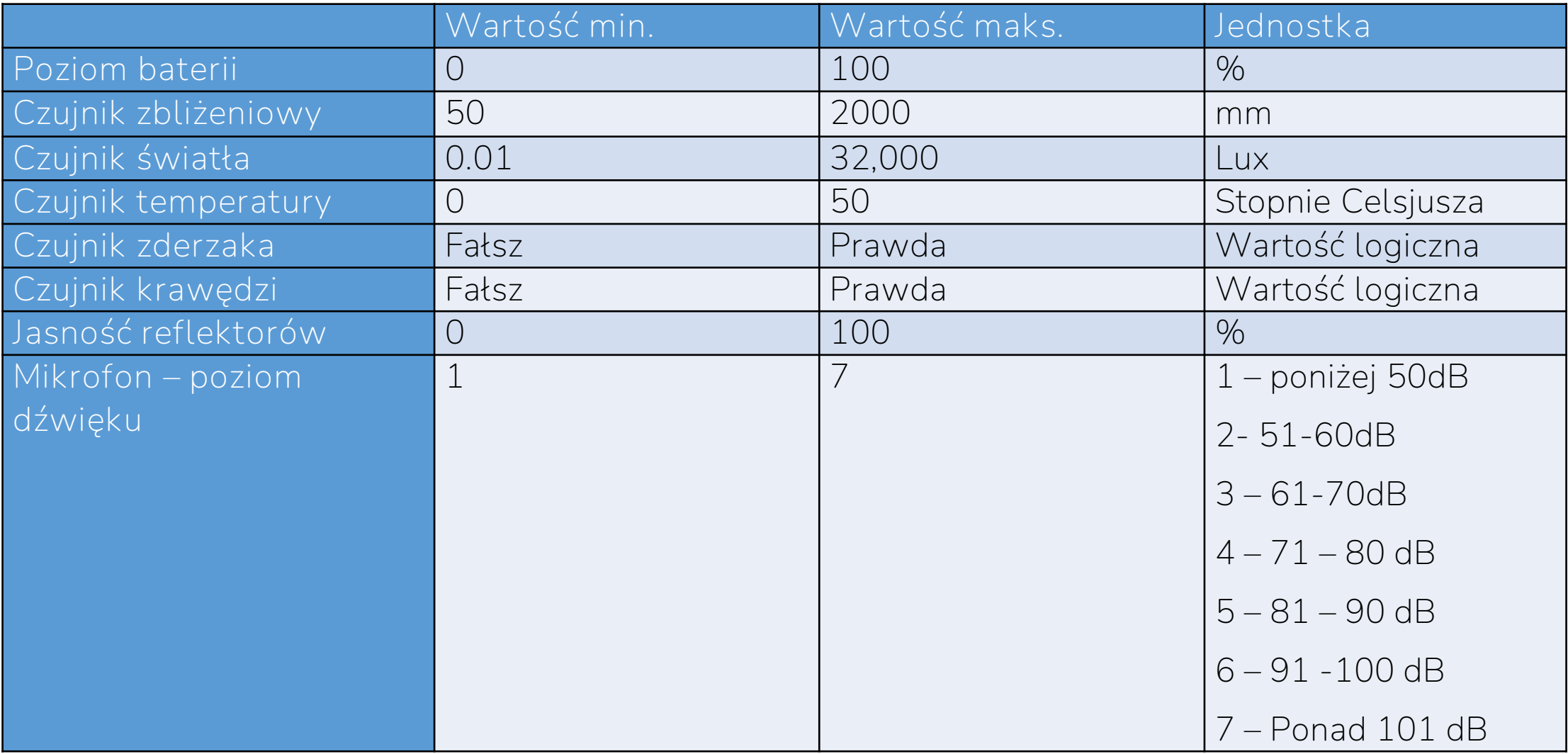

### **Czujnik światła**

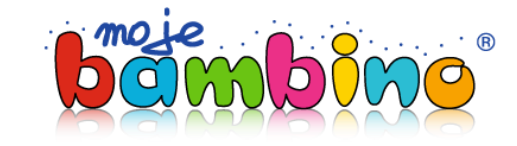

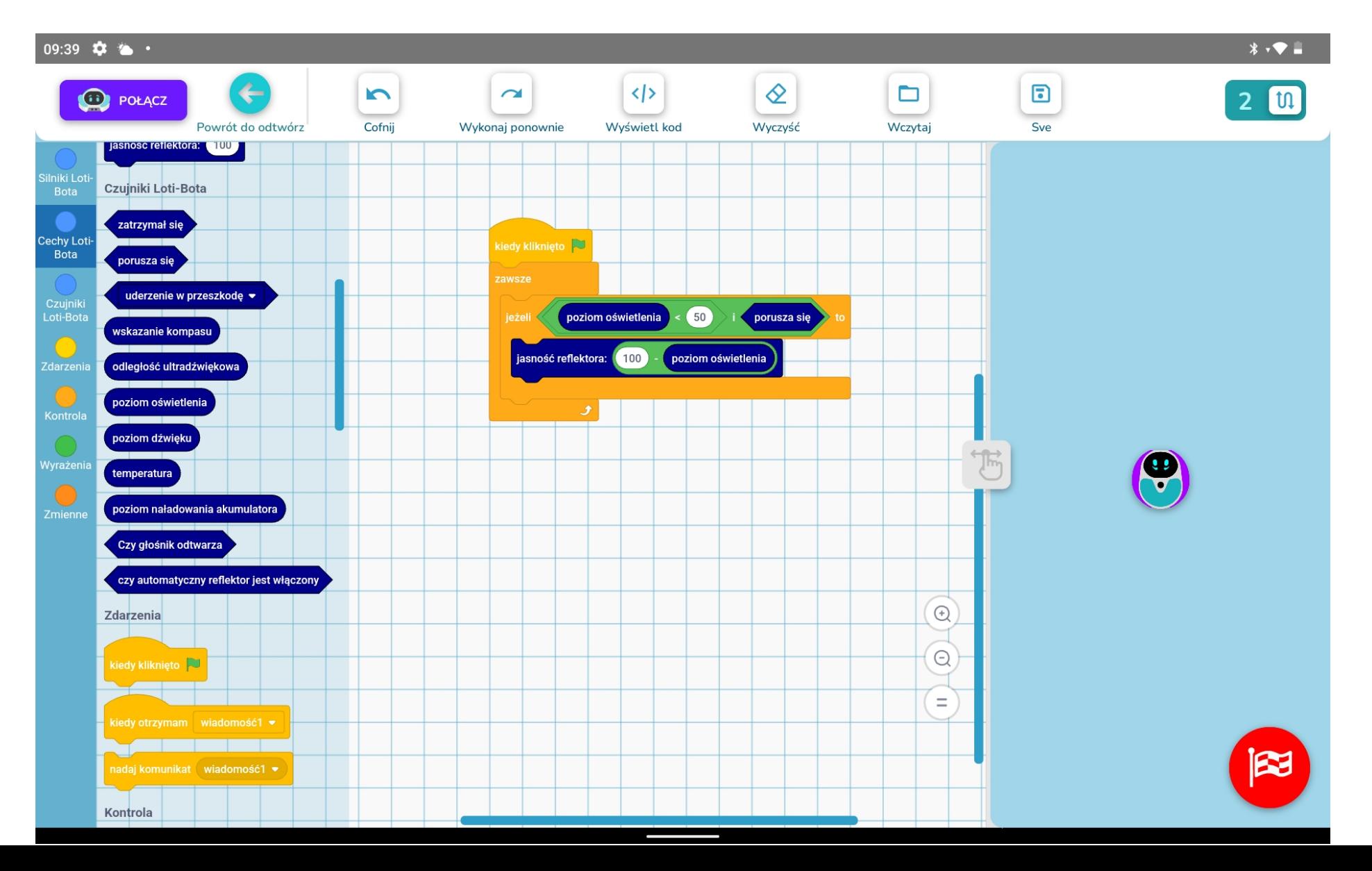

## **Czujnik dźwięku**

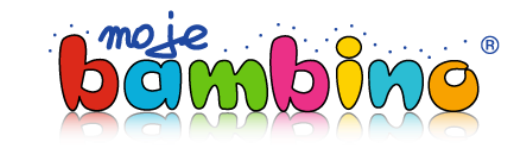

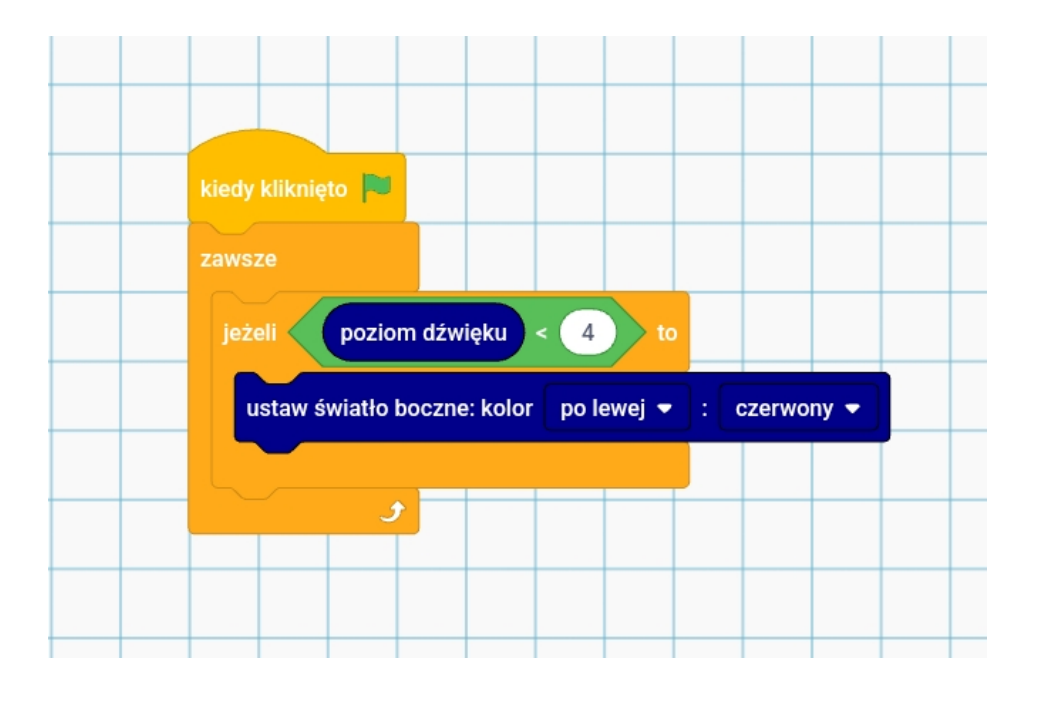

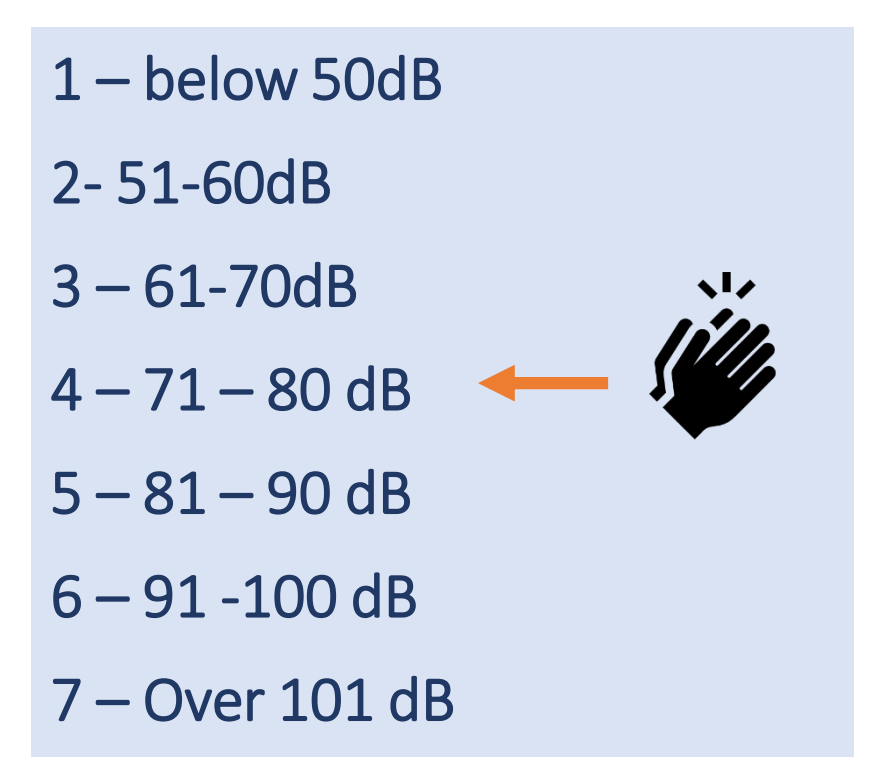

- **muzyka** cechy cicho głośno, dźwięki instrumentów
- **wpływ hałasu na zdrowie człowieka**
- **matematyka** gromadzenie i analiza danych, instrukcje warunkowe
- **myślenie przyczynowo-skutkowe**

## **Czujnik zbliżeniowy**

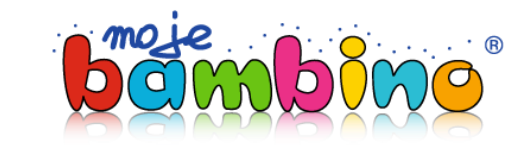

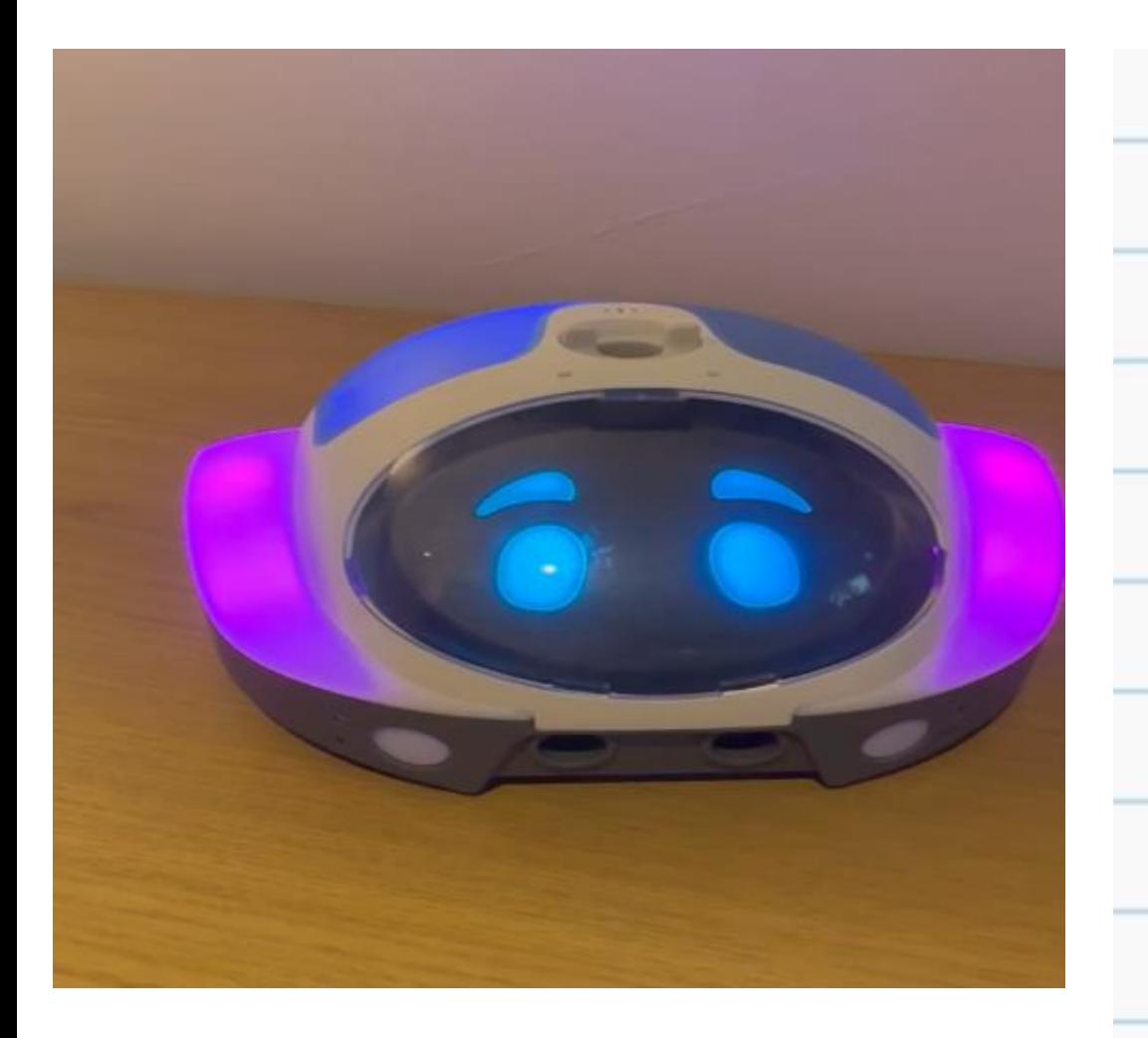

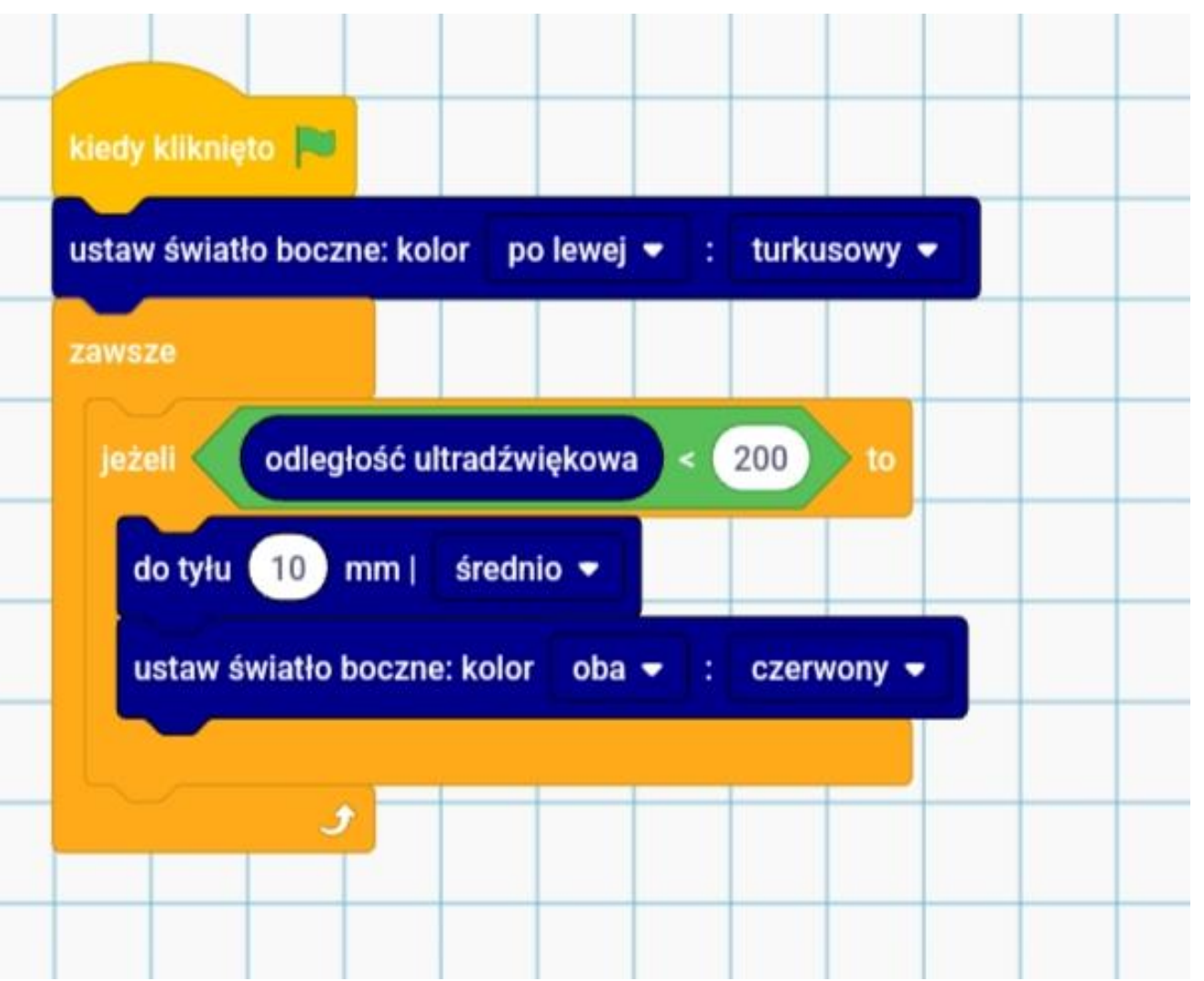

## **Czujnik zbliżeniowy**

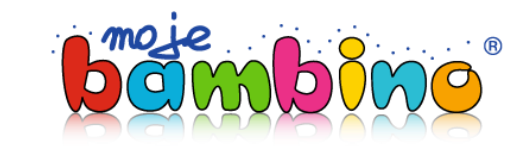

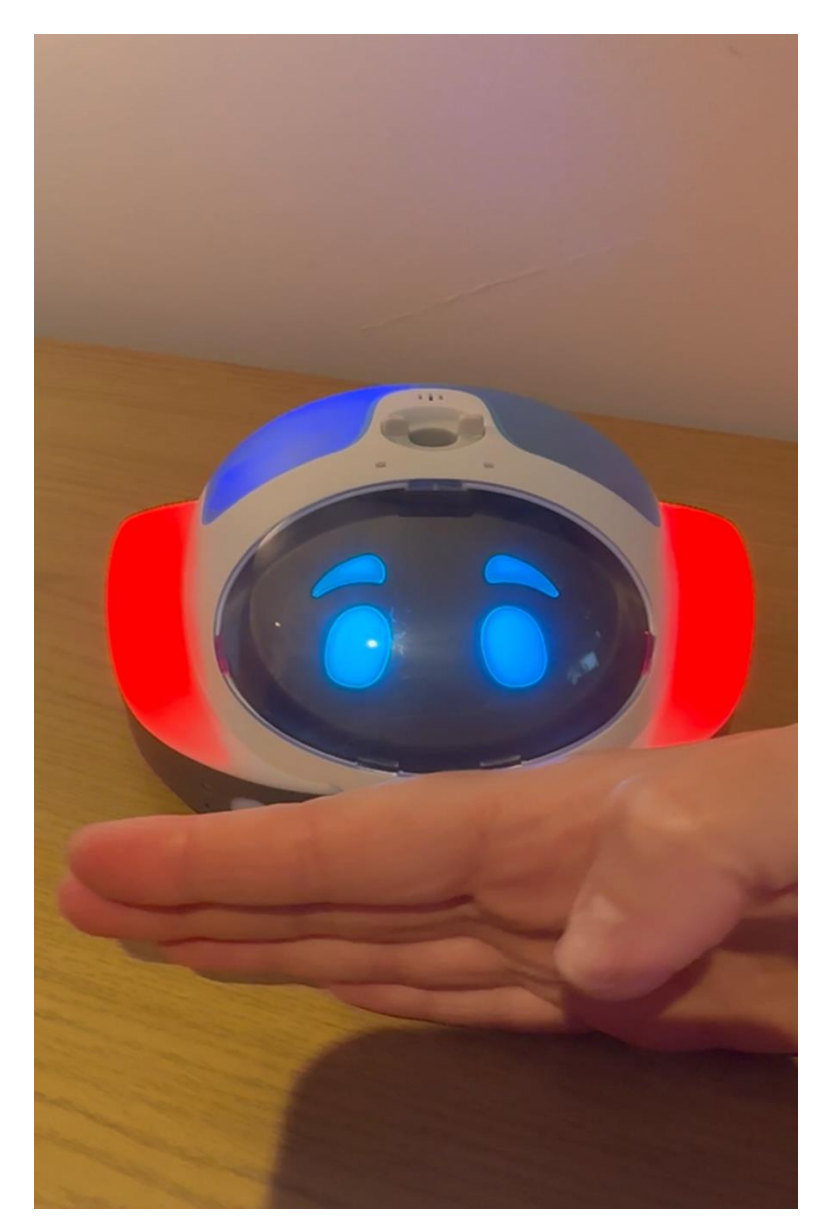

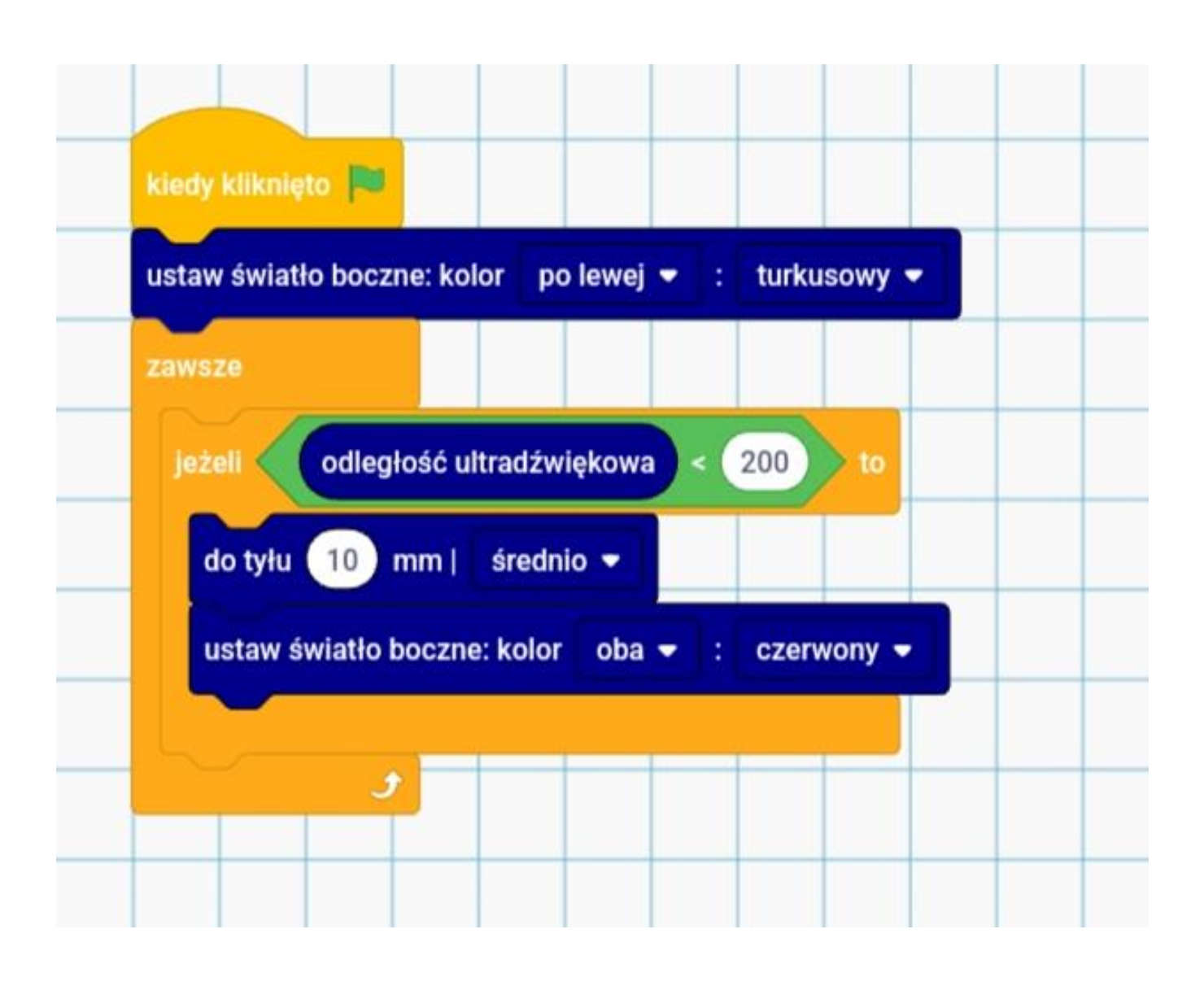

## **Czujnik zbliżeniowy**

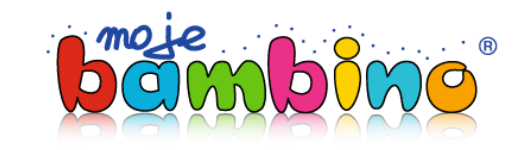

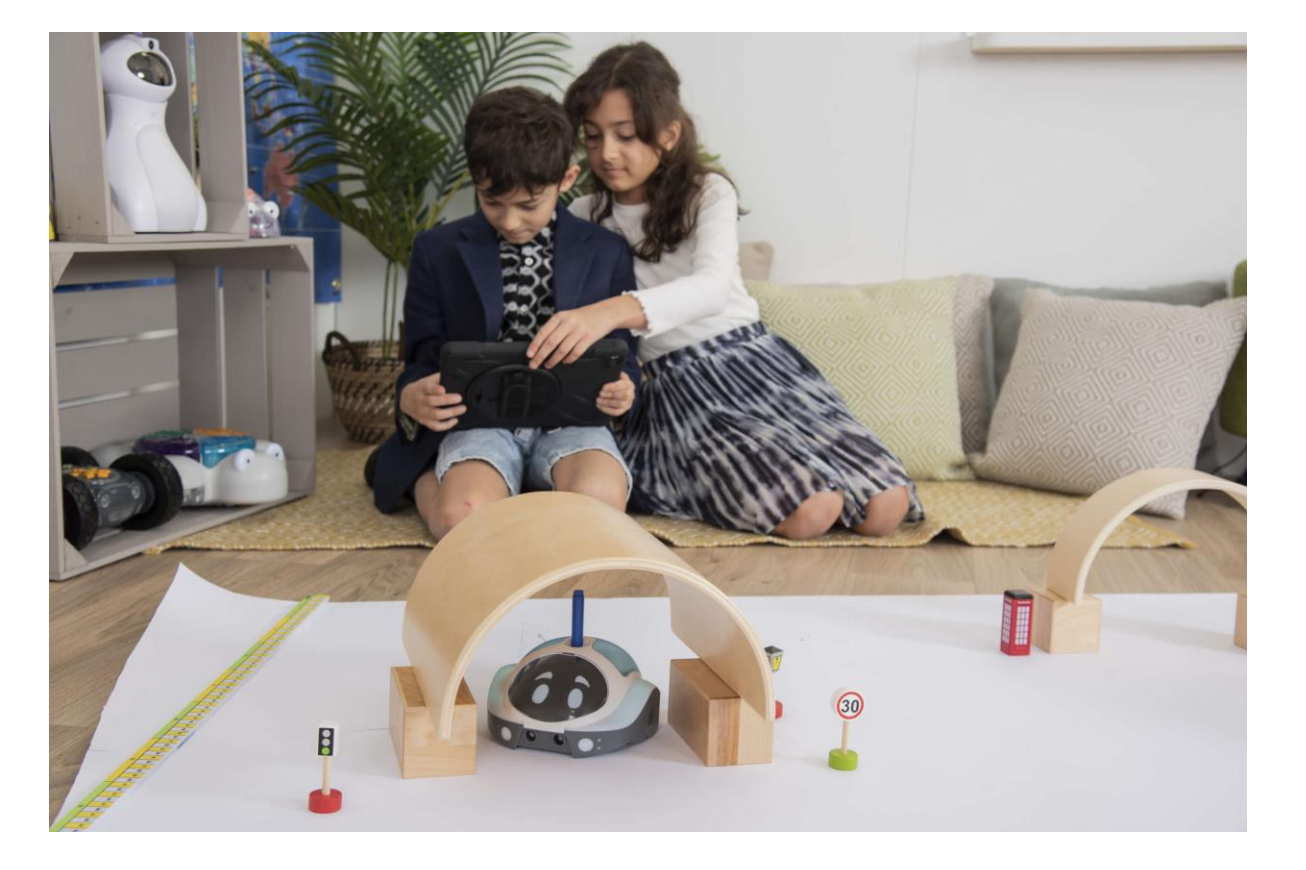

- **matematyka** mierzenie odległości, działania matematyczne
- **geografia** odczytywanie skali i rzeczywistej odległości terenie
- **biologia** programowanie reakcji zwierząt np. na pojawienie się drapieżnika
- **bezpieczeństwo** systemy alarmowe

## **Czujniki w zderzaku**

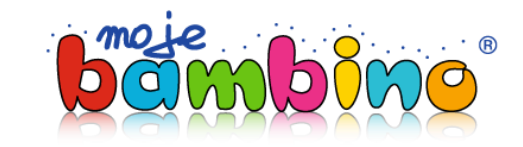

### **Możliwości zastosowania:**

**wychowanie komunikacyjne** - bezpieczeństwo na drodze (system uruchamiania poduszek powietrznych)

**bezpieczeństwo** – systemy alarmowe

- **fizyka** obwód czujnika dotyku
- **biologia** receptory dotyku w organizmie, u roślin (np. rosiczki) **bezpieczeństwo w przemyśle**

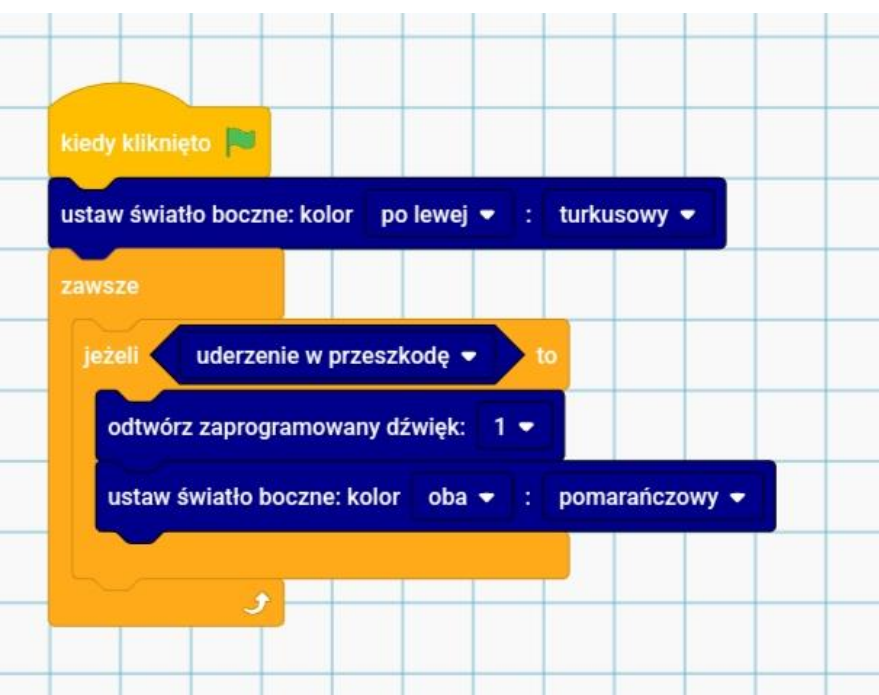

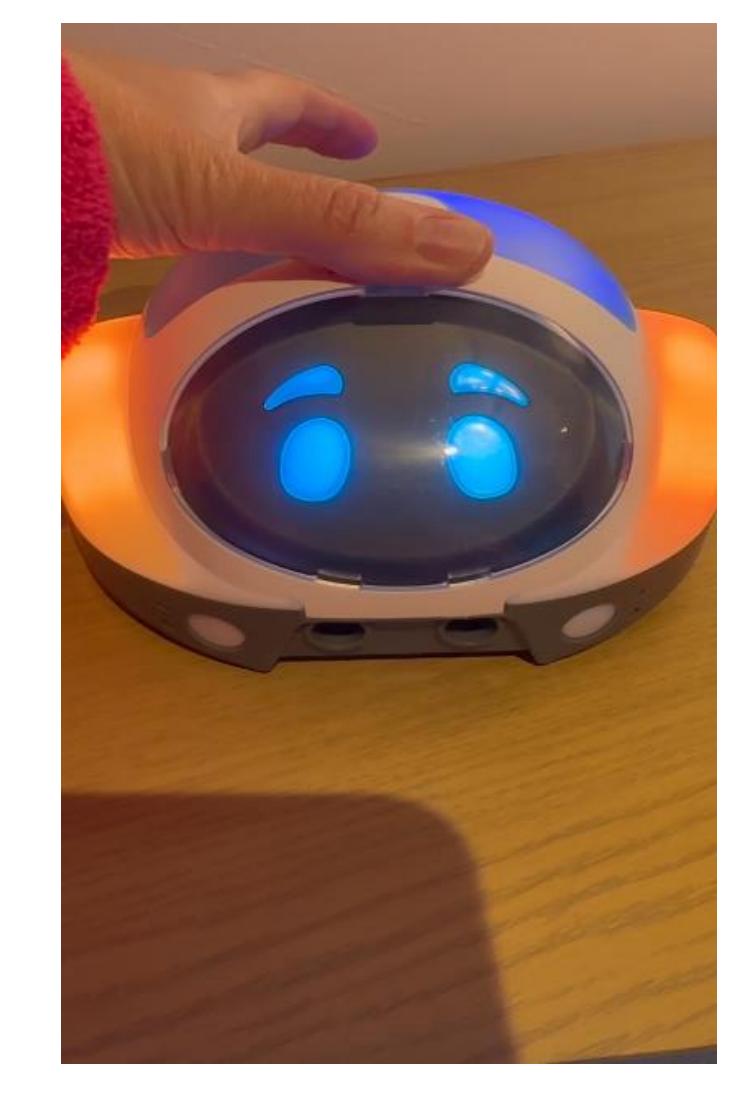

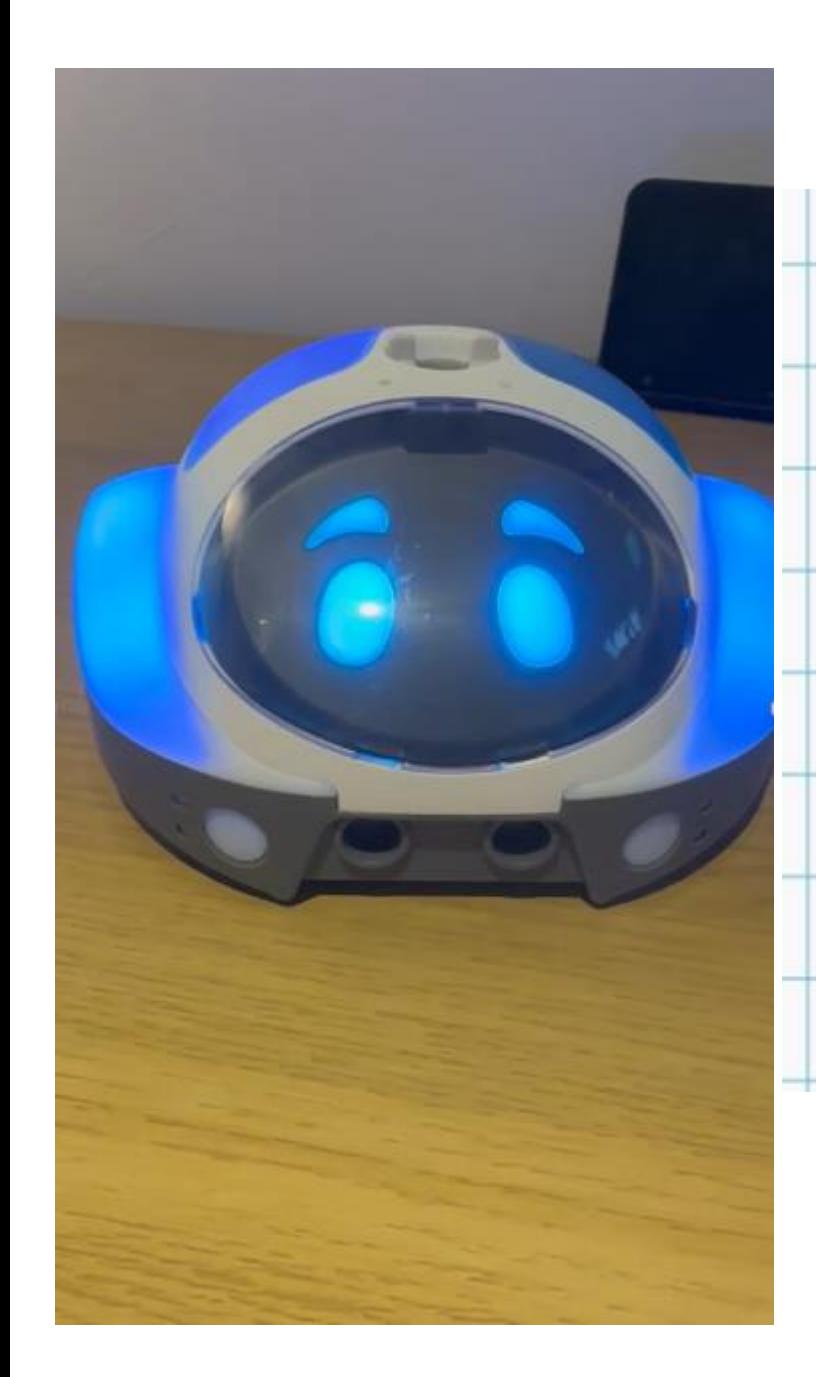

### **Magnetometr**

kiedy kliknięto

zawsze

jeżeli

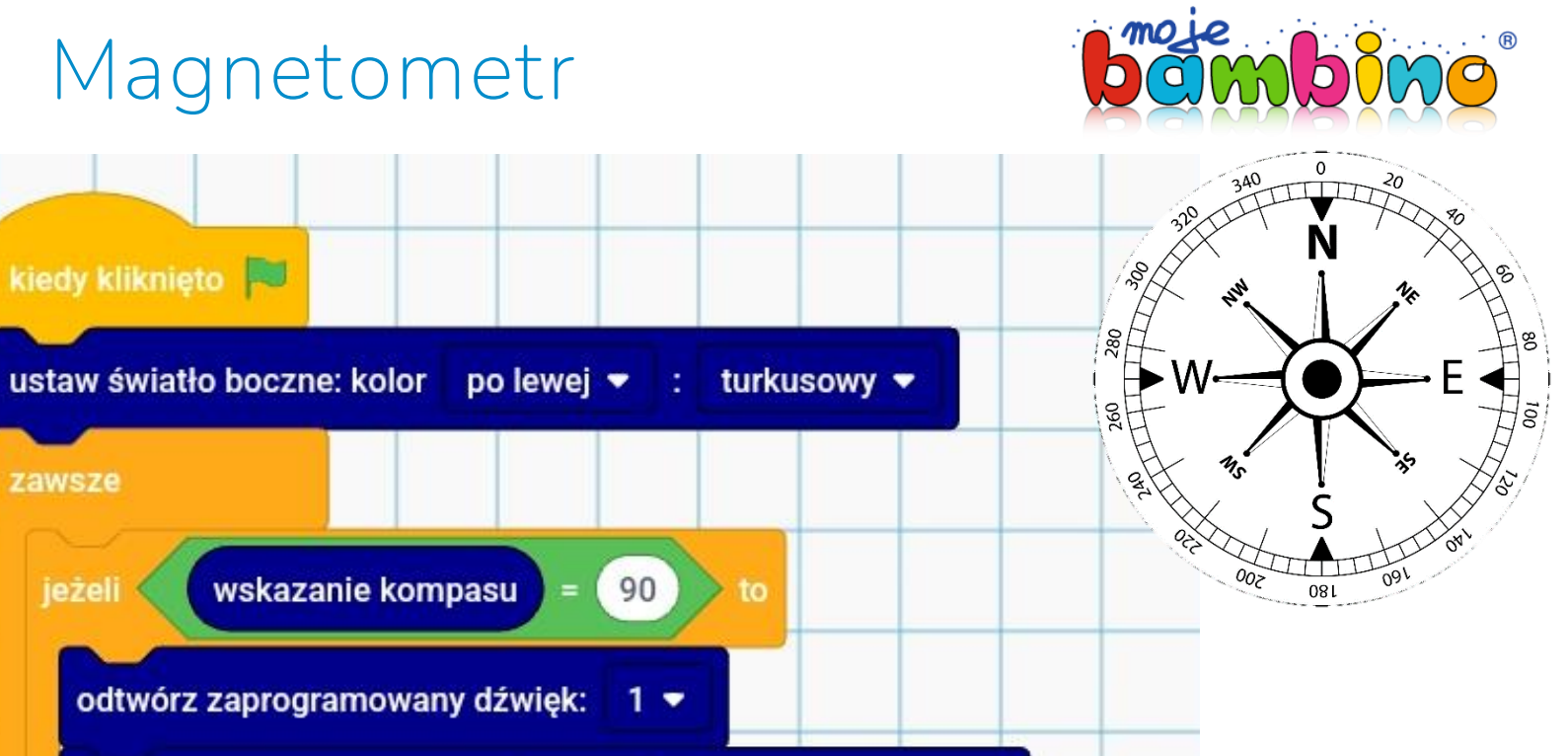

ustaw światło boczne: kolor | oba • | | | pomarańczowy •

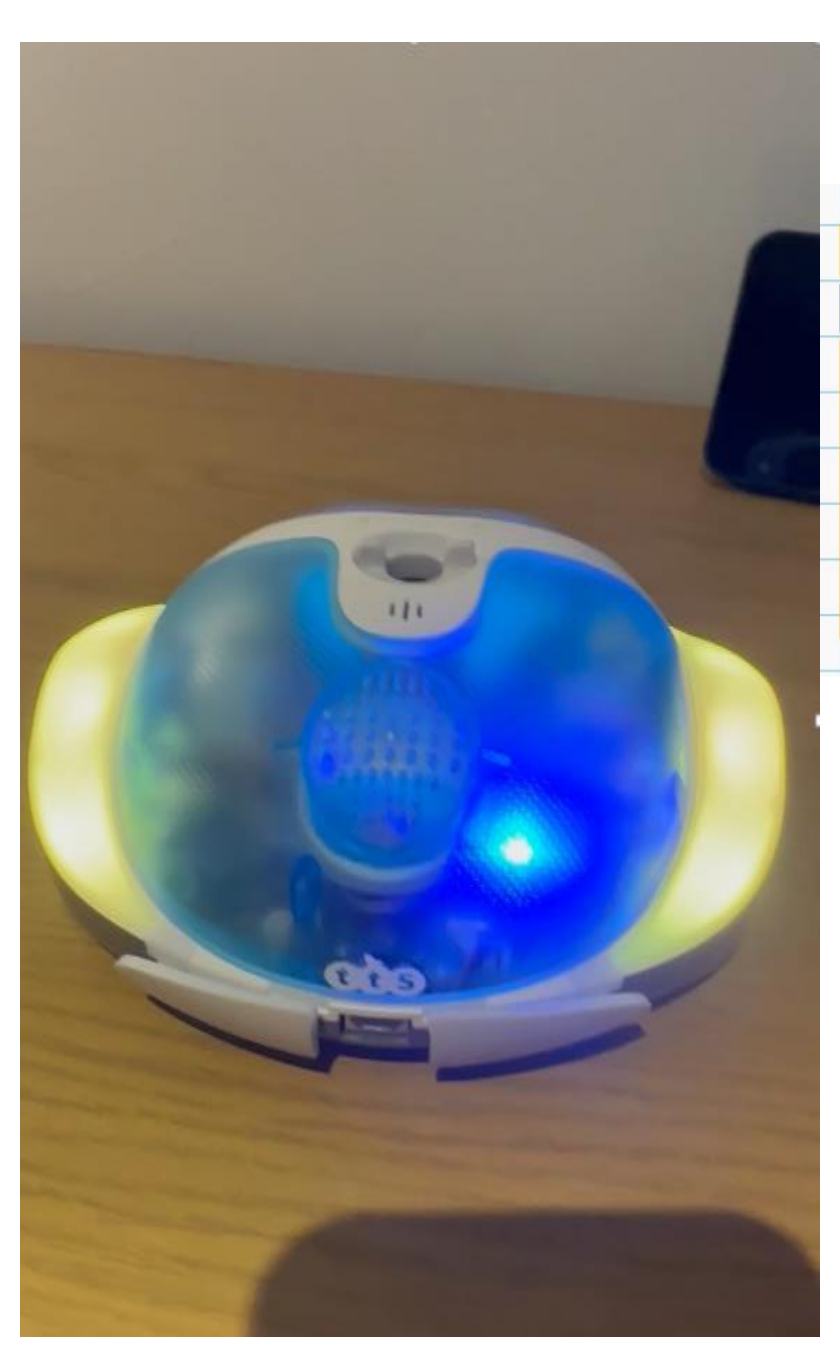

### **Magnetometr**

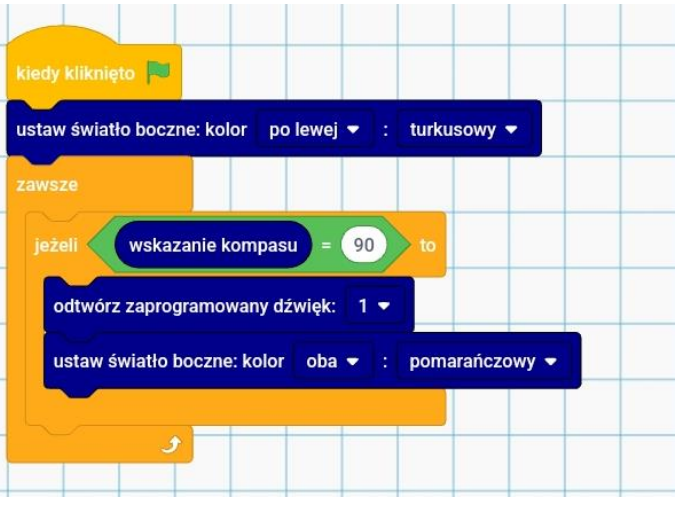

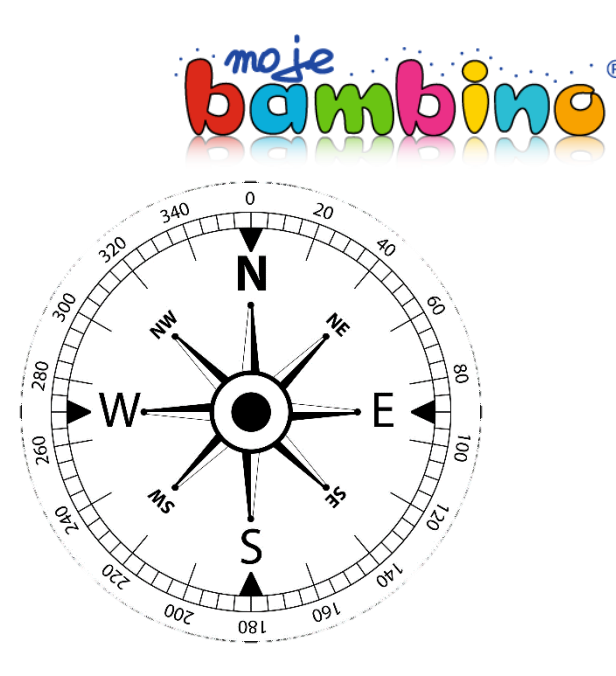

- **przyroda** określanie kierunków geograficznych, obsługa kompasu
- **geografia** współrzędne na mapie
- **fizyka** pole magnetyczne
- **przyroda** fauna i flora różnych stref klimatycznych
- **sztuka** tworzenie map różnych stref klimatycznych
- **biologia** rola pola magnetycznego w życiu zwierząt

### **Praca z wieloma czujnikami**

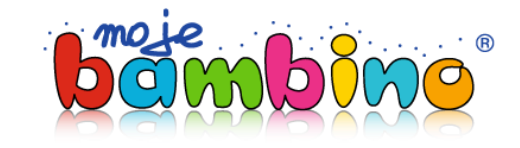

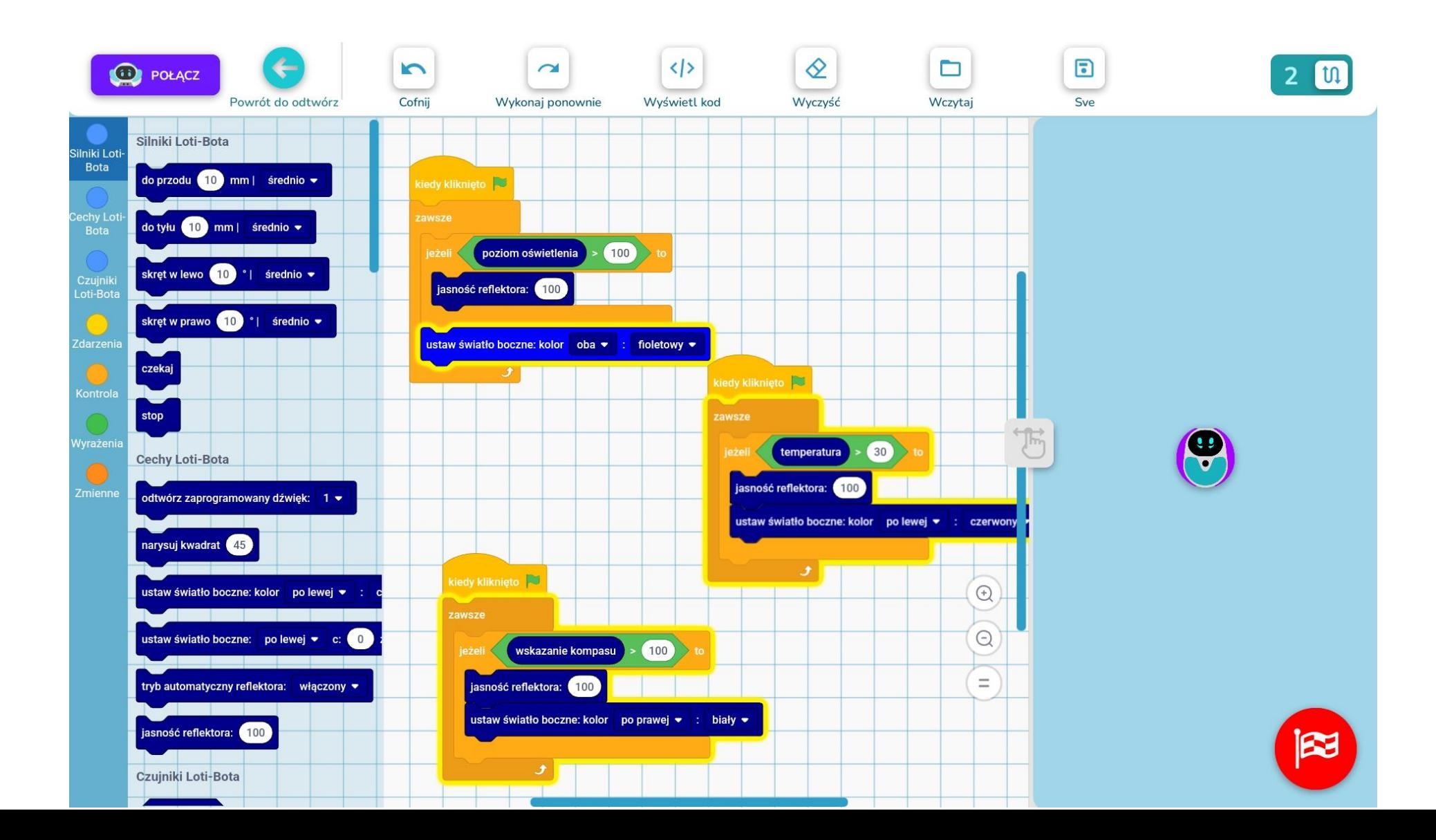

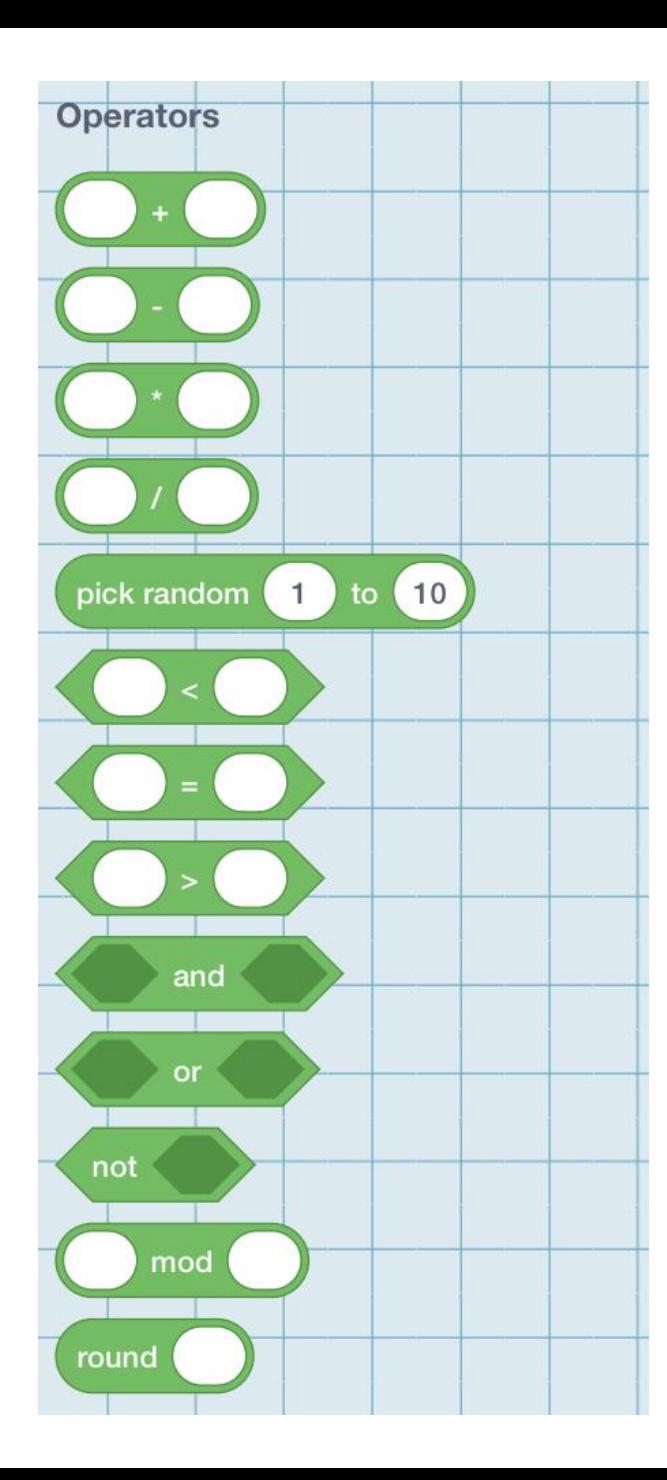

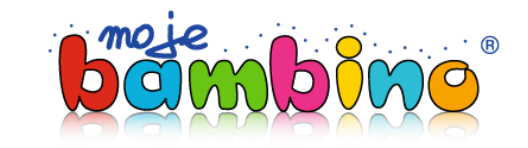

## **Złożone operacje matematyczne**

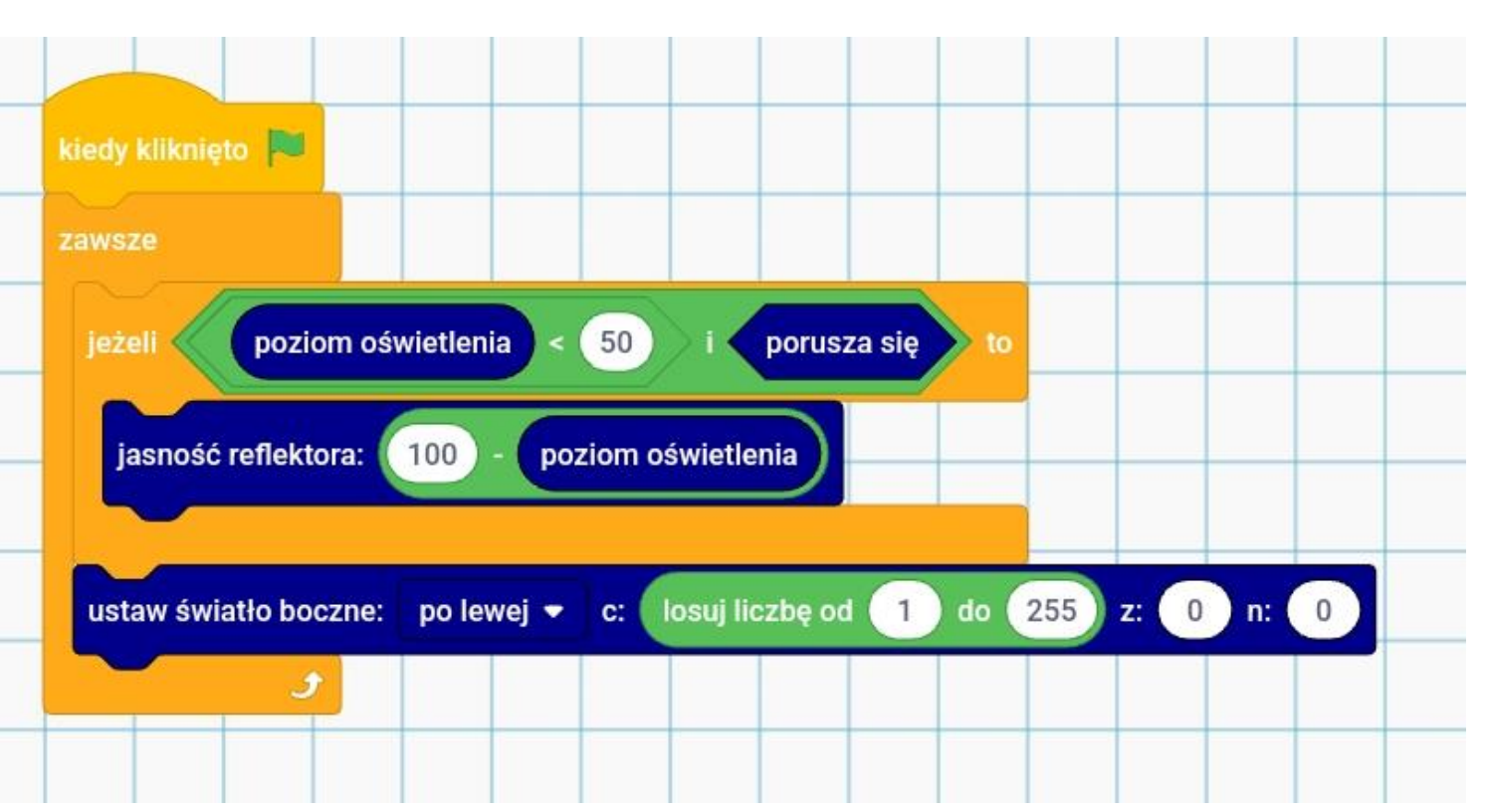

### **Loti-Bot w edukacji STEAM**

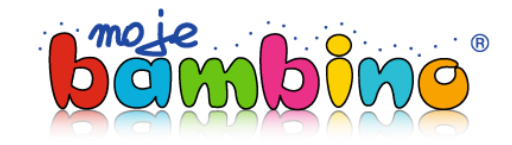

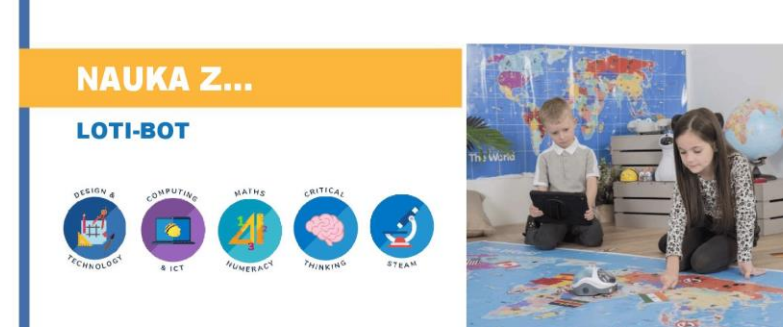

#### W jaki sposób Loti-Bot może wspierać nauczanie z elementami sztuki?

Oto kilka sposobów, w jakie taki robot może zwiększyć kreatywność artystyczną i edukację:

#### Sztuki wizualne:

- 1. Rysowanie i malowanie:
	- · Zdolność robota do rysowania może być wykorzystana do tworzenia unikalnych i skomplikowanych dzieł sztuki. Uczniowie mogą zaprogramować robota do tworzenia różnych wzorów, stylów i projektów. Może służyć jako narzędzie do tworzenia sztuki cyfrowej lub robotycznej.
	- · Uczniowie mogą eksperymentować z różnymi kombinacjami kolorów i mediów, włączając światła LED, aby dodać efekty wizualne do swojej sztuki.
- 2. Interaktywna sztuka: Światła robota można zaprogramować do tworzenia interaktywnych pokazów sztuki. Na przykład może reagować na dźwięk lub ruch, zmieniając wzory lub kolory światła, zachecając uczniów do tworzenia dynamicznych, interaktywnych instalacji artystycznych.
- 3. Mural i sztuka na dużą skalę: Dzięki zmotoryzowanemu ruchowi robota można zaprogramować do tworzenia wielkoformatowych murali lub dzieł sztuki na ścianach lub płótnach, umożliwiając uczniom poznanie koncepcji skali w sztuce.
- 4. Rzeźby kinetyczne: Zdolność robota do poruszania się i tworzenia sztuki może być wykorzystana do projektowania rzeźb kinetycznych. Uczniowie mogą eksperymentować z tworzeniem ruchomych dzieł sztuki, które zawierają zarówno elementy wizualne, jak i dźwiekowe.

### **NAUKA Z...**

#### **LOTI-BOT**

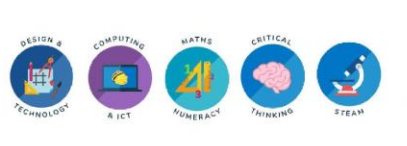

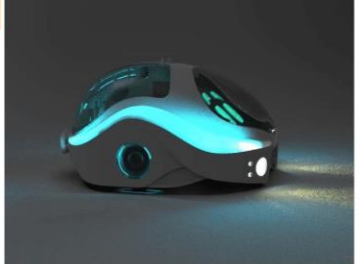

5. Sztuka współpracy: Wiele robotów może być wykorzystywanych we wspólnym projekcie artystycznym. Mogą one współpracować ze sobą, tworząc zsynchronizowane i skoordynowane wrażenia wizualne i dźwiękowe.

#### **Sztuki sceniczne:**

- 1. Komponowanie muzyki i dźwięku: Głośnik robota może być wykorzystywany do komponowania i odtwarzania muzyki. Uczniowie mogą zaprogramować robota do tworzenia nut i rytmów muzycznych, co pozwala im eksperymentować z kompozycją dźwięku i teorią muzyki.
- 2. Efekty dźwiękowe: W produkcji teatralnej i filmowej robot może być wykorzystywany do generowania efektów dźwiękowych w czasie rzeczywistym. Można go zaprogramować tak, aby wytwarzał szeroką gamę dźwięków w celu ulepszenia występów na żywo lub filmów.
- 3. Taniec i ruch: Zmotoryzowany ruch robota można włączyć do układów tanecznych lub choreografii. Uczniowie mogą tworzyć spektakle, które łączą ruch człowieka i robota, dodając unikalny element do tańca i przedstawień teatralnych.
- 4. Pokazy świetlne: Światła robota mogą być zsynchronizowane z muzyką lub innymi występami, tworząc dynamiczne pokazy świetlne. Może to być wykorzystywane podczas koncertów, występów tanecznych i innych wydarzeń na żywo.

GÒO

## **Propozycje zajęć z Loti-Botem**

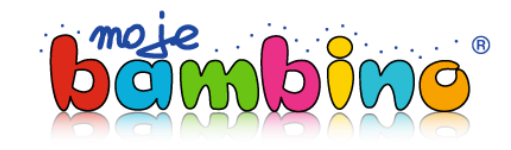

### **Loti-Bot Lekcja 3**

### Dodawanie pióra do robota w celu rysowanie kształtów

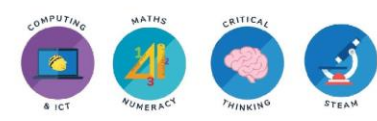

#### Cel

W tej lekcji uczniowie poznają nowe możliwości Loti-Bota: rysowanie kształtów za pomocą pióra. Dowiedzą się, jak korzystać z gotowego bloku do rysowania kwadratu i zrozumieją algorytm, który za tym stoi. Następnie uczniowie będą mieli za zadanie stworzyć różne kształty i zbadać koncepcję teselacji przy użyciu możliwości rysowania robota.

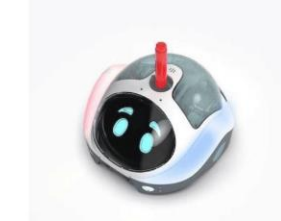

#### **Materialy**

- 1. Loti-bot(y)
- 2. Tablet(y) z zainstalowaną aplikacją Loti-Bot
- 3. Duże kartki papieru
- 4. Markery lub długopisy do rysowania robotów

#### **WPROWADZENIE**

Krótko podsumuj poprzednie lekcje, przypominając uczniom pojęcia algorytmów, kodowania blokowego, słownictwa kierunkowego i instrukcji WAIT. Przedstaw nową funkcję Loti-Bota: rysowanie kształtów za pomoca pióra.

#### **AKTYWNOŚCI**

1. Odkrywanie kwadratowego bloku rysunkowego:

- Pokaż uczniom wstępnie zbudowany blok do rysowania kwadratu w aplikacji do programowania. Omów algorytm rysowania kwadratu: ruch do przodu, obrót o 90 stopni i czterokrotne powtórzenie tego procesu.

#### 2. Rysowanie kwadratu:

- Zademonstruj, jak używać kwadratowego bloku rysunkowego, aby robot narysował kwadrat na dużej kartce papieru lub na stole. (Uwaga: Loti-Bot ma poreczny czujnik, który zapobiega jego spadaniu ze stołu!) - Niech uczniowie na zmiane programują robota do rysowania kwadratów i obserwują tworzone przez niego kształty.

### LEKCJA 3 c.d.

#### 3. Zrozumienie algorytmu:

- Zaangażuj uczniów w dyskusje na temat algorytmu rysowania kwadratu. Zacheć ich do myślenia krok po kroku, biorąc pod uwagę kierunek i liczbę wymaganych ruchów.

#### 4. Wyzwanie: Rysowanie różnych kształtów:

- Przedstaw uczniom nowe wyzwania związane z rysowaniem różnych kształtów, takich jak trójkąty, prostokąty, pięciokąty lub sześciokąty. - Poproś uczniów o zaplanowanie i zapisanie algorytmów na papierze przed zaprogramowaniem robota.

#### 5. Wprowadzenie do teselacji:

- Wyjaśnij koncepcję teselacji, która polega na wielokrotnym użyciu kształtu w celu pokrycia powierzchni bez żadnych przerw lub nakładania się. - Pokaż przykłady wzorów teselacji występujących w sztuce i architekturze.

#### 6. Wyzwanie: Tesselowanie kształtów:

- Rzuć uczniom wyzwanie stworzenia wzorów teselacji przy użyciu możliwości rysowania Loti-Bota. - Mogą eksperymentować z różnymi kształtami i orientacjami, aby uzyskać teselację.

#### 7. Prezentacja w grupie:

- Pozwól uczniom zaprezentować klasie narysowane kształty i wzory teselacji. - Zachęć ich do wyjaśnienia swoich algorytmów i sposobu, w jaki podeszli do wyzwań.

8. Rozszerzenie aktywności (opcjonalnie): - Dla zaawansowanych uczniów lub tych, którzy kończą wcześniej, wyzwaniem może być tworzenie bardziej skomplikowanych elementów: kształty i złożone wzory teselacyjne.

#### 9. Przegląd i wnioski:

- Przypomnij kluczowe pojęcia omówione w lekcji: używanie pióra do rysowania kształtów. zrozumienie algorytmów dla różnych kształtów i odkrywanie teselacji. - Omówienie znaczenia kreatywności i rozwiązywania problemów w kodowaniu i robotyce.

### Praca domowa (opcjonalnie):

Poproś uczniów o stworzenie projektu na papierze z wykorzystaniem koncepcji teselacji. Mogą narysować swoje kształty teselacji i pokolorować je za pomocą markerów lub ołówków.

W następnej lekcji wprowadzimy koncepcję pętli w kodowaniu opartym na blokach, aby dodać więcej funkcjonalności i złożoności do ruchów robota. Kontynuui świetna prace i baw sie dobrze z kodowaniem i robotyka!

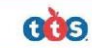

## **Oferta TTS w Moje Bambino**

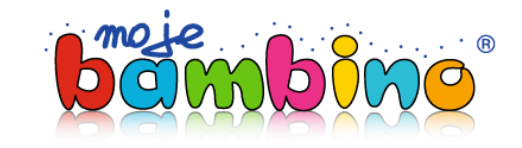

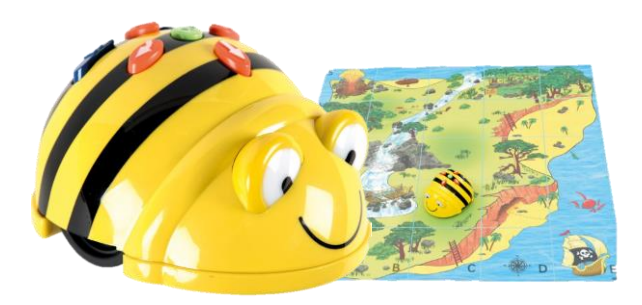

**Bee-Bot** to robot dla małych dzieci w kształcie chodzącej pszczółki, wydający dźwięki i poruszający się po podłodze zgodnie z wcześniej zaplanowaną trasą (poprzez guziki funkcyjne). Zabawka jest idealna do nauki kierunków i doskonalenia logicznego myślenia. Można go wykorzystać ze sprzedawanymi osobno matami**.** 

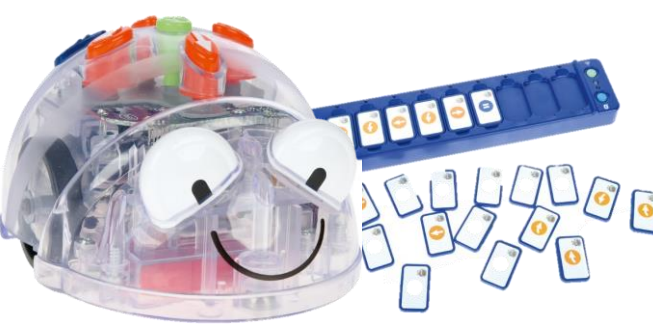

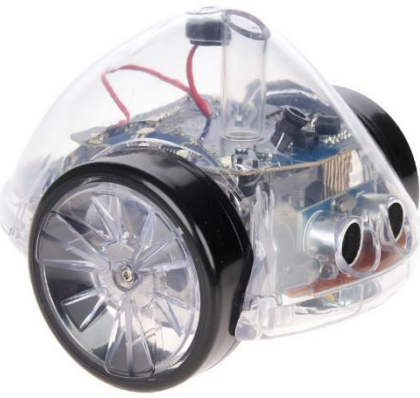

**Blue-Bot** to robot podłogowy z modułem Bluetooth, co oznacza, że można nim sterować przy użyciu tabletu lub komputera PC. Możesz stworzyć algorytm na ekranie swojego urządzenia i przesłać go zdalnie do Blue-Bota, a ten wykona go na Twoich oczach! Blue-Bot ma przezroczystą obudowę, dzięki której dzieci z łatwością zobaczą, z czego jest zbudowany i skąd dochodzą jego odgłosy. Sprzedawany osobno TacTile Reader pozwala programować poprzez układanie kafelków. Można go też używać z dodatkowymi matami.

**InO-Bot** został zaprojektowany specjalnie, aby w pełni wykorzystać naukę programowania. Dzieci mogą projektować i tworzyć zabawne i wymagające aktywności, jednocześnie rozwijając umiejętności programowania i debugowania. Darmowe oprogramowanie Scratch Lanucher i aplikacja na iOS.

## **Przydatne linki**

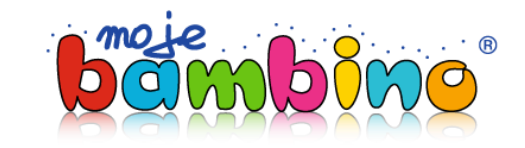

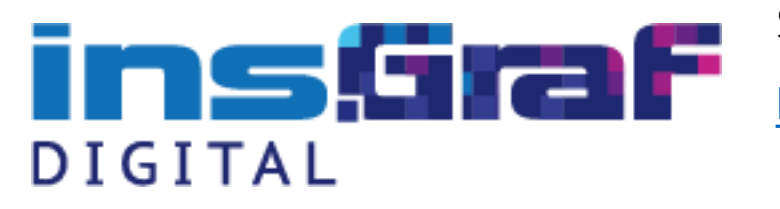

**Sklep insGraf Digital - oferta robotów TTS**

<https://insgrafdigital.pl/Bee-Bot-Blue-Bot-Go-Bot-Loti-Bot/7652>

Blog Moje Bambino

[https://mojebambino.pl/blog/index.php/2023/11/07/lekcje-kodowania-i](https://mojebambino.pl/blog/index.php/2023/11/07/lekcje-kodowania-i-programowania/)programowania/ **Blog Moje Bambino - inspiracje do zajęć z Loti-Botem**

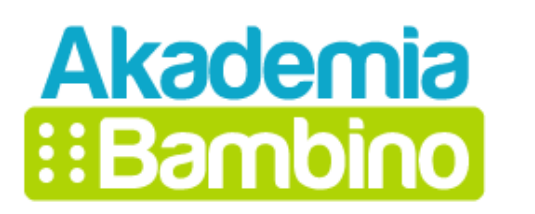

**Akadamia Bambino – materiały dydaktyczne, instruktaże, informacje o szkoleniach i webinarach**

<https://akademiabambino.pl/>

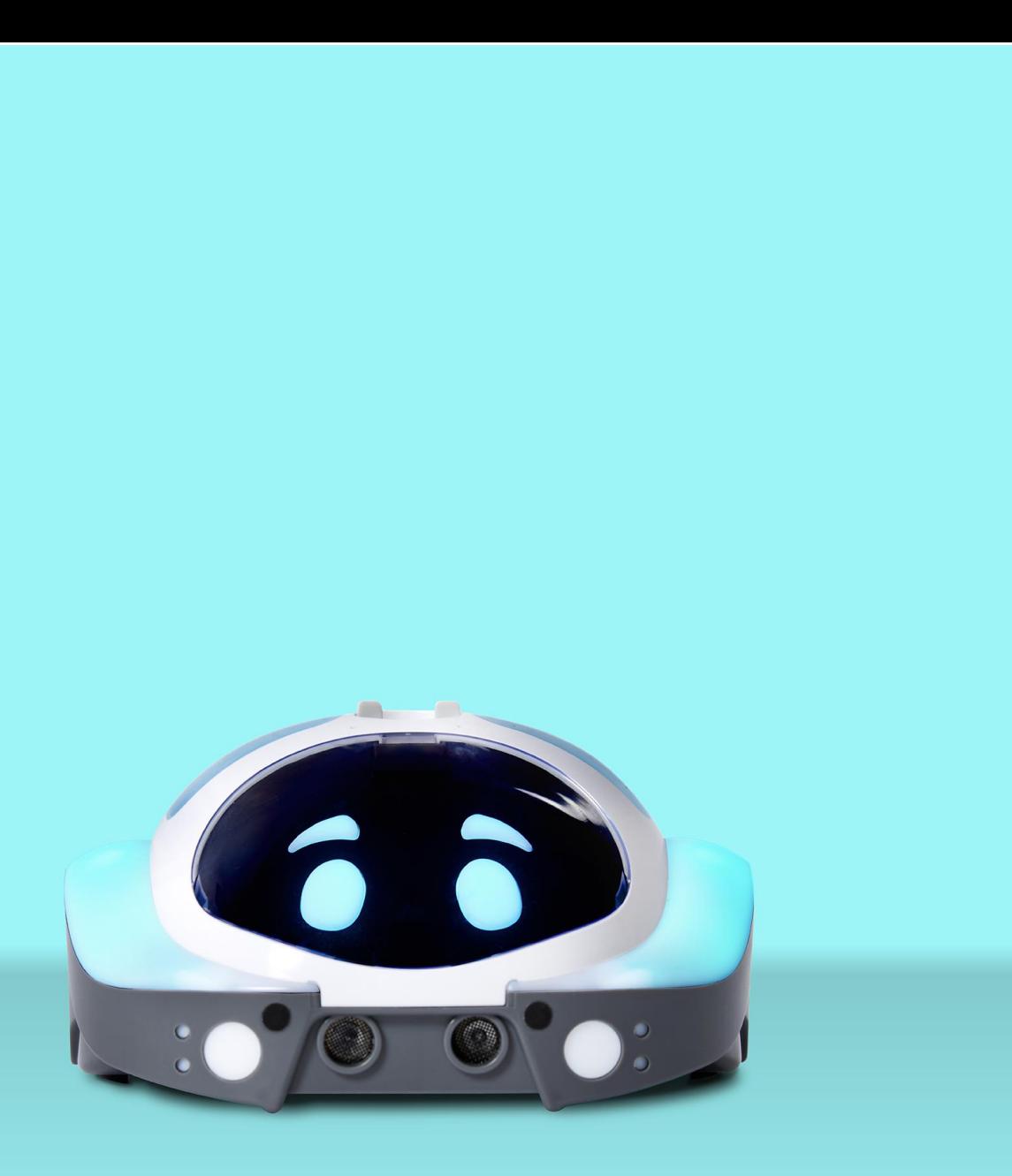

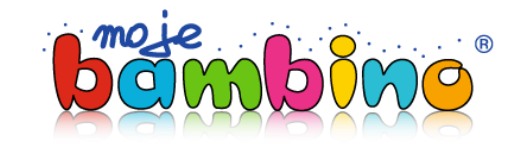

## **Loti-Bot w Moje Bambino**

<https://mojebambino.pl/1123112/Loti-Bot/356228>

**Black Week 2023**

<https://mojebambino.pl/7443/Promocje-Black-Week-2023>

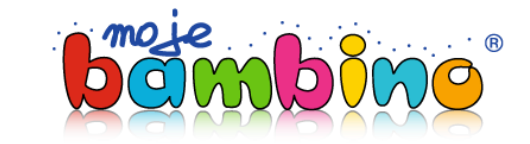

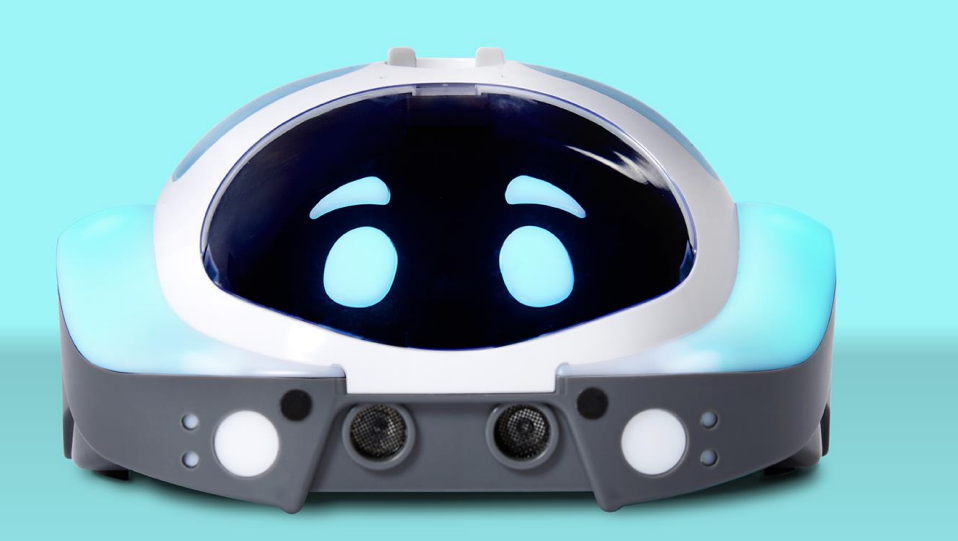

# **Pytania i odpowiedzi**

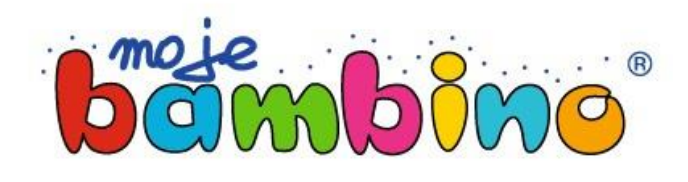

Kontakt: Piotr Borowik tel: 532 774 059

e-mail: p.borowik@mojebambino.pl

## Nasze strony:

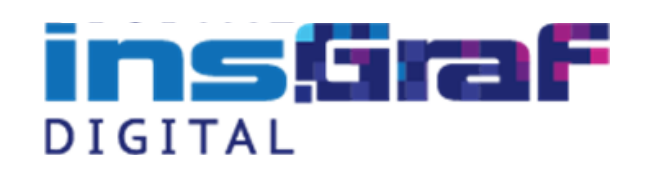

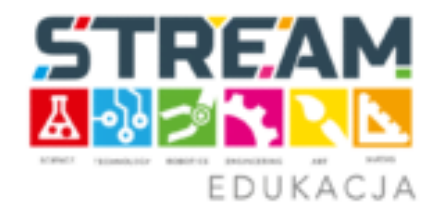

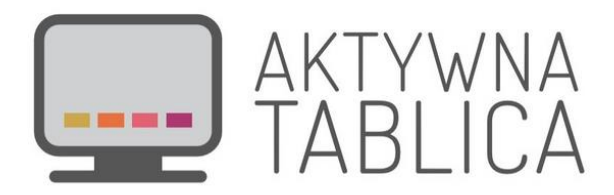

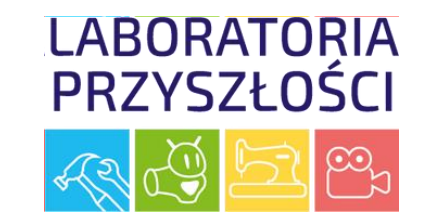

## Social Media - polub nas i obserwuj

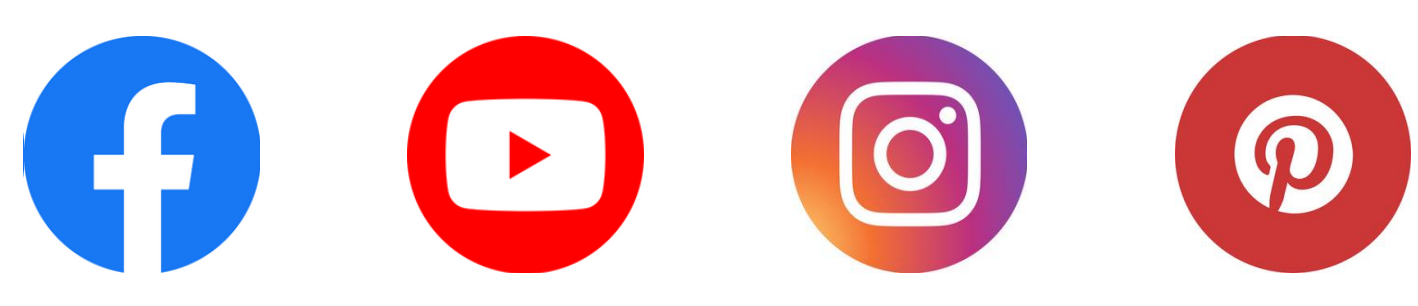

/MojeBambino Moje Bambino @moje\_bambino /mojebambino